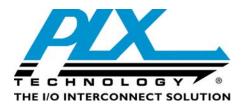

# PEX 8636 Interoperability Test Report

Version 1.0

January 2010

 Website:
 www.plxtech.com

 Technical Support:
 www.plxtech.com/support

Copyright © 2010 by PLX Technology, Inc. All Rights Reserved – Version 1.0 January, 2010

# **Table of Contents**

| 1. |       | OSE                                                             |      |
|----|-------|-----------------------------------------------------------------|------|
| 2. | PRO   | DUCT INFORMATION                                                | 1    |
| 3. | SCO   | PE                                                              | 1    |
|    | 3.1   | Test Phases                                                     | 1    |
|    | 3.2   | Test Omissions and Assumptions                                  |      |
| 4. | PRE   | EST REQUIREMENTS                                                |      |
|    | 4.1   | Collateral                                                      |      |
|    | 4.2   | Other Documentation                                             |      |
|    | 4.3   | Software and Identification Information                         |      |
|    | 4.4   | System BIOS Settings                                            |      |
|    | 4.5   | Physical Layout of RDK                                          |      |
|    |       | 4.5.1 Baseboard RDK                                             |      |
| 5. | TEST  | DESCRIPTIONS AND PROCEDURES                                     |      |
|    | 5.1   | Motherboards and System BIOS                                    |      |
|    |       | 5.1.1 Visual Link-Up Tests                                      |      |
|    |       | 5.1.2 Operating System Installation                             |      |
|    |       | 5.1.3 Device Manager Detection Tests                            |      |
|    |       | 5.1.4 Slot Tests                                                |      |
|    |       | 5.1.5 PLX PEX Device Editor Tests                               |      |
|    |       | 5.1.6 MAC Operating System Detection                            |      |
|    |       | 5.1.7 Redhat and Fedora Linux Operating Systems Detection       |      |
|    | 5.2   | Endpoints                                                       |      |
|    |       | 5.2.1 Video Adapter Tests                                       |      |
|    |       | 5.2.2 Ethernet Adapter Tests                                    |      |
|    |       | 5.2.3 SCSI or Fibre-Channel HBA Tests                           |      |
|    |       | 5.2.4 TV Tuner Cards                                            |      |
|    | 5.3   | WHQL DTM Certification                                          |      |
|    | 5.4   | Advanced Test Configurations                                    |      |
|    |       | 5.4.1 Fully-Loaded Endpoint Configurations                      |      |
|    |       | 5.4.2 Fully-Load RDK with Expansion Board                       |      |
|    |       | 5.4.3 Virtual Switch Configurations                             | . 25 |
| 6. | Test  | Results                                                         |      |
|    | 6.1   | Attachment A – Software and Hardware Identification Information | . 27 |
|    | 6.2   | Attachment B – Motherboards and System BIOS                     | . 28 |
|    | 6.3   | Attachment C - Video Adapters                                   | . 30 |
|    | 6.4   | Attachment D - Ethernet Adapters                                | . 31 |
|    | Table | 5. Test Results Matrix for Ethernet Adapters                    |      |
|    | 6.5   | Attachment E - SCSI/FC HBAs and TV Tuners                       | . 32 |
|    | 6.6   | Attachment F - WHQL Certification Results for PEX 8636 RDK      |      |
|    | 6.7   | Attachment G – Advanced Tests                                   | . 34 |
| 7. | Test  | Equipment                                                       |      |
|    | 7.1   | Notherboards and System BIOS                                    |      |
|    | 7.2   | Endpoint Devices and Connectivity Kits                          |      |
|    |       |                                                                 |      |

# Figures

| Figure 1. | General Layout of PEX 8636 Baseboard                 | .4 |
|-----------|------------------------------------------------------|----|
| Figure 2. | Device Manager Detection of Switch                   | .6 |
| Figure 3. | Routing Information of Switch Device                 | .7 |
| Figure 4. | Vendor ID and Chip ID of PEX 8636 Switch             | .8 |
|           | System Tree View of PEX 8636 Switch                  |    |
| Figure 6. | Configuration Registers of PEX 8636 Switch           | 10 |
|           | Memory-mapped Registers of PEX 8636 Switch           |    |
|           | EEPROM Editor of PEX 8636 Switch                     |    |
| Figure 9. | I <sup>2</sup> C Adapter Detection in Device Manager | 13 |
|           |                                                      |    |

| Figure 10. I <sup>2</sup> C Access of PEX 8636 Switch           | 14 |
|-----------------------------------------------------------------|----|
| Figure 11. Device Manager Detection of NVIDIA Video Card        |    |
| Figure 12. Device Manager Detection of Intel Network Card       | 17 |
| Figure 13. Device Manager Detection of LSI SCSI HBA             |    |
| Figure 14. Device Manager Detection of Emulex Fibre-Channel HBA | 19 |
| Figure 15. Device Manager Detection of Hauppauge TV Tuner       | 20 |
| Figure 16. Sample Launch Pad of WinTV Application               | 21 |
| Figure 17. Sample DTM Test Selections                           | 22 |
| -                                                               |    |

# Tables

| Table 1. Setting Virtual Switches with SW8                    | 25 |
|---------------------------------------------------------------|----|
| Table 2. Software and Hardware ID Information                 |    |
| Table 3. Test Results Matrix for Motherboards and System BIOS | 28 |
| Table 4. Test Results Matrix for Video Adapters               | 30 |
| Table 5. Test Results Matrix for Ethernet Adapters            | 31 |
| Table 6. Test Results Matrix for SCSI/FC HBAs and TV Tuners   | 32 |
| Table 7. WHQL Certification Results for PEX 8636 RDK          | 33 |
| Table 8. Fully-Loaded Configurations                          | 34 |
| Table 9. Virtual Switch Configurations                        | 35 |
| Table 10. List of Motherboards and their Key Information      | 36 |
| Table 11. List of Endpoint Devices and Connectivity Kits      | 39 |

# 1. PURPOSE

This test plan details interoperability procedures and results for the PEX 8636 Rapid Development Kit (RDK).

# 2. PRODUCT INFORMATION

The ExpressLane<sup>™</sup> PEX 8636 offers 36 PCI Express Gen 2 (5.0 GT/s) lanes, capable of configuring up to 24 flexible ports and fully conforms to the PCI Express Base Specification, rev 2.0. With 24-ports, the PEX 8636 is the largest PCIe switch in the industry serving the communications and networking markets. The PEX 8636 architecture implements Multicast as defined in the PCI Express Specification. With support for 64 multicast groups and 24 ports, the PEX 8636 provides the user with flexibility in the programmability of multicast, a required feature in the primary markets served by the PEX 8636. Any available port in the PEX 8636 can be the source of a multicast transaction based. PEX 8636 also supports cut-thru with the industry's lowest latency of 200ns (x1 to x1) and offers state of the art test and debug features which provide visibility into the various internal blocks including the SerDes. The device also features an on-chip Non-Transparent port for dual-host and failover applications as well as Virtual Switch Mode function for endpoint migration. The PEX 8636 is offered in a 35 x 35mm 1156-ball FCBGA and is available in lead-free packaging. This device supports Access Control Services (ACS).

# 3. SCOPE

#### 3.1 Test Phases

There are three test phases as defined below:

- Phase 1: *Motherboards and System BIOS Testing* This phase ensures the PEX 8636 RDK is properly detected in different operating systems and works with different motherboard chipsets, CPUs, BIOS, and drivers. Preference is given for testing with PCI Express Gen 2 systems.
- Phase 2: *Endpoints Testing* This phase consists of testing with endpoint devices, such as video adapter cards, Ethernet network cards, storage controllers and TV tuners.
- Phase 3: WHQL Certification This phase tests primarily focuses on the PCI compliance and IO stress tests of the DTM certification test suite.

The following Microsoft operating systems can be used as the software platforms:

- Windows XP Professional, Standard and x64 bit with Service Pack 3
- Windows Server 2003 with Service Pack 2
- Windows Vista with Service Pack 1 (Ultimate, Enterprise, x64 bit)
- Fedora Linux version 8, 9, 10, 11
- Red Hat Linux 5.1
- Apple Mac X (Leopard version)
- Windows Server 2008 (Standard and x64 bit Enterprise)
- Windows Server 2008 R2
- Windows 7 Standard and x64 bit

<u>Note:</u> It is not possible to test every combination of endpoints, BIOS versions, motherboard chipsets and drivers. However, the test cases below are selected carefully to ensure the widest interoperability coverage of the RDKs. Refer to the test checklists attached for the exact configurations and test results.

#### **3.2** Test Omissions and Assumptions

The following RDK features are not tested as part of interoperability.

1. Hot-Plug Tests

- 2. Serial EEPROM Tests EEPROM functions are used and tested within the context of the PEX Device Editor software only.
- 3. JTAG Header JTAG is not used for interoperability.
- 4. *Configuration modules* Unless specified otherwise, testing covers default modules received with the RDK kit only. Not all possible module combinations will be tested.
- 5. *Multicast, Read Pacing, Crosslink, and Nontransparent bridging (NT)* These application-specific features are beyond the scope of typical interoperability testing.
- 6. *Advanced SDK features* Probe mode and SERDES Eye Widths features are beyond the scope of interoperability testing.
- 7. Power and Voltage Measurements

# 4. PRETEST REQUIREMENTS

#### 4.1 Collateral

As a minimum, the following items are required to complete the tests.

1. PEX 8636 RDK - See Hardware Reference Manual for PEX 8636 RDK 2. SDK 6.4: - Low-Level Application Software for Bridge/Switch Devices 3. System Platforms: - See Motherboards and Systems List. 4. Video Adapters: - NVIDIA 8800 GTS PCI Express (Gen 2) - Diamond Radeon HD 3850 PCI Express (Gen 2) Matrox Millenium P650 PCI Express - NVIDIA NVS 440 PCI Express - AMD Radeon Pro x1600 PCI Express 5. Ethernet Adapters: - Intel Gigabit Ethernet PCI Express (Ophir) - Broadcom Nextreme x5715 PCI Express SysKonnect 9E21D PCI Express 6. SCSI HBAs: - LSI Logic 22320 PCI Express 7. FC HBAs: - Qlogic QLA2432 PCI Express 8. TV tuners: - KWorld TV Tuner PVR-TV PE210

#### 4.2 Other Documentation

The test procedures assume the tester has fully read the following documentation first:

- 1. Hardware Reference Manual for the PEX 8636 RDK
- 2. PEX SDK Release Notes
- 3. PEX 8XXX PLX Switches/Bridges RDK Interoperability Design Note
- 4. Installation guides of the endpoints. See the manufacturers' latest product updates.

#### 4.3 Software and Identification Information

Proper interoperability testing requires documenting test environments and setups. Some key information include: software and driver versions, system BIOS settings, RDK configurations (jumpers and switch settings), PCBs identifications, chip markings and auxiliary software utilities.

Use the attached <u>Software and Hardware Identification Information</u> sheet and completely fill out the exact hardware and software used.

# 4.4 System BIOS Settings

Modern PC test systems have a system BIOS that allows configuring specific settings. These settings, ranging from video displays to power management allow taking advantage of powerful hardware features.

It is critical that the System BIOS is properly configured. RDKs may not work at all or work in an unpredictable, if the settings are incorrect or sub-optimal. See the Design Note <u>PEX 8XXX – PLX</u> <u>Switches/Bridges RDK Interoperability</u> for more information.

To access the system BIOS, reboot the system and either hit the ESCAPE key or F1 key or F2 key or DELETE key (different BIOS have different access keys) BEFORE the Windows operating system loads. Verify that the BIOS parameters are set to the values below.

After changing the BIOS parameters, remember to SAVE THE SETTINGS (typically select the F10 key). Reboot the system to reinitialize the BIOS which then loads Windows normally.

# 4.5 Physical Layout of RDK

#### 4.5.1 Baseboard RDK

The PEX 8636 RDK is only available as a baseboard.

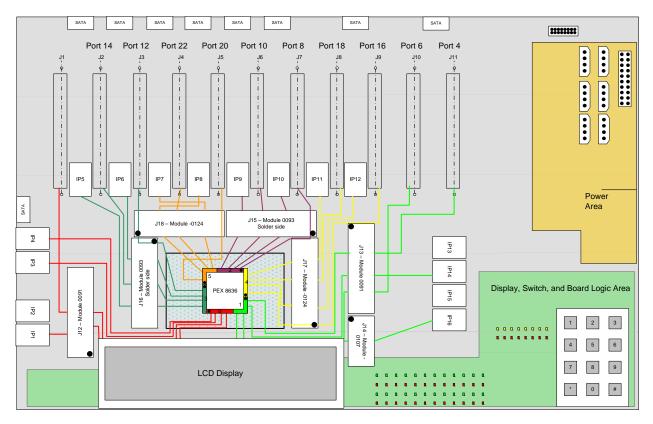

Figure 1. General Layout of PEX 8636 Baseboard

# 5. TEST DESCRIPTIONS AND PROCEDURES

## 5.1 Motherboards and System BIOS

The goal is to ensure that the RDK and SDK, together, perform fundamental functions interfacing with motherboard root complexes. Root complexes include Northbridge and/or Southbridge chipsets and system interrupt controllers.

In this phase, only the PEX 8636 RDK is tested in motherboard slots. No endpoints are used. The focus is the root complex interface and BIOS/motherboard detection of the PLX hardware only.

The general methodology is:

- 1. Reserve the test system. See the attached list of <u>Motherboards and System BIOS</u>.
- 2. The PC should already be preconfigured with the necessary hardware and software:
  - Windows operating system (Windows XP or Windows Server 2003 or Windows 64-bit Server 2003 or Windows Vista)
  - Formatted and partitioned internal ATA hard disk with at least 40 Gigabytes
  - At least 1 Gigabytes of memory and a Pentium 4 or equivalent CPU
  - PEX SDK software
- 3. Install the RDK board (using its default switch and jumper settings) into the system and connect the power connector.
- 4. Boot up the system into Windows and check that the RDK is correctly detected and enumerated.
- 5. Run the interoperability procedures against motherboards, chipsets, BIOS, endpoints (video adapters, Ethernet adapters, SCSI/FC HBAs or TV tuners).
- 6. Record all findings and work with engineering groups to resolve problems found.

#### 5.1.1 Visual Link-Up Tests

See the Hardware Reference Manual of the bridge or switch product for exact locations and functions of the LEDs.

- 1. Select a test system that has PCI Express slots. See the Motherboards and System BIOS list.
- 2. Make sure the system is fully powered OFF first.
- 3. Install the RDK into an available PCI Express slot. Connect the power connector.
- 4. Turn on the system and monitor the RDK's LEDs. When lighted green, these indicators show lanes or port linkup status.
- 5. Verify the LEDs against their functional assignments from the Hardware Reference Manual. Check for Gen 2 status with solid LEDs, and blinking LEDs denoting Gen 1 status or reduced lanes.

#### 5.1.2 Operating System Installation

Install one of the following operating system:

- 1. Microsoft operating system: This may include Windows XP Professional (standard or 64-bit version), or Windows Server 2003 or Windows Vista.
- 2. Apple operating system: Use OS X Leopard version
- 3. Fedora operating system: Use version 9

Depending on the operating system, use Device Manager, System Profiler or UNIX's lspci command to show the detected devices.

#### 5.1.3 Device Manager Detection Tests

These tests verify RDK detection at the operating system level.

1. Go into Control Panel → System → Device Manager. Select the View tab; right click to choose DEVICE BY CONNECTION.

- 2. Under "System Devices", verify that a category called "PCI standard PCI-to-PCI bridge" appears.
- 3. Under the system's name, there should be a category called ACPI Multiprocessor PC. Click on it and traverse through the hierarchical tree Microsoft ACPI-Compliant System → PCI Bus → Intel ® xxxx PCI Express Root yy. There could be multiple roots of the PCI Express ports so continue to check each branch until the "PCI standard PCI-to-PCI bridge" appears.

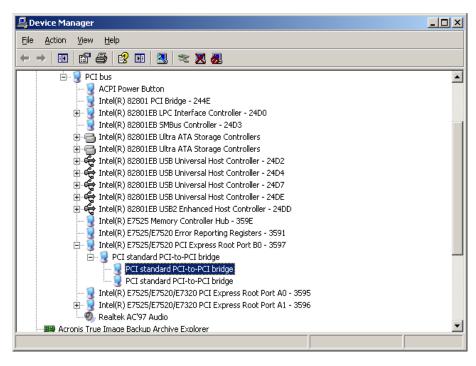

Figure 2. Device Manager Detection of Switch

Move the cursor over the "PCI standard PCI-to-PCI bridge" item, and right click. A small menu box appears. Select "Properties" and then a screen below displays.

| PCI standard PCI-to-PCI bridge Properties |                                                                                                    |                   |                  |             |  |  |  |  |  |  |
|-------------------------------------------|----------------------------------------------------------------------------------------------------|-------------------|------------------|-------------|--|--|--|--|--|--|
| General Driver Details Resources          |                                                                                                    |                   |                  |             |  |  |  |  |  |  |
|                                           | PCI standard PCI-to-PCI bridge                                                                                                    |                   |                  |             |  |  |  |  |  |  |
|                                           | Device type:                                                                                                    | System devices    |                  |             |  |  |  |  |  |  |
|                                           | Manufacturer:                                                                                                    | (Standard syste   | m devices)       |             |  |  |  |  |  |  |
|                                           | Location:                                                                                                    | PCI Slot 6 (PCI I | bus 6, device 1, | function 0) |  |  |  |  |  |  |
| This<br>If you                            | Device status<br>This device is working properly.<br>If you are having problems with this device, click Troubleshoot to<br>start the troubleshooter. |                   |                  |             |  |  |  |  |  |  |
| Device usage:                             |                                                                                                    |                   |                  |             |  |  |  |  |  |  |
| Use thi                                   | s device (enable)                                                                                                    |                   |                  | <u> </u>    |  |  |  |  |  |  |
|                                           |                                                                                                    |                   | ОК               | Cancel      |  |  |  |  |  |  |

Figure 3. Routing Information of Switch Device

This window shows the "PCI standard PCI-to-PCI device" and lists its routing information in the LOCATION field:

- PCI slot number
- Bus number
- Device number
- Function number

Record this information before proceeding further. Next, move the cursor to the "Details" tab (the third tab), and click it.

The next screen shows sample product information.

| PCI standard PCI-to-PCI bridge Properties                                                                                                    | ? 🗙   |
|----------------------------------------------------------------------------------------------------|-------|
| General Driver Details Resources                                                                                                    |       |
| PCI standard PCI-to-PCI bridge                                                                                                    |       |
| Hardware Ids                                                                                                    | ~     |
| PCIVEN_1085&DEV_8636&SUBSYS_00000000&REV_AA<br>PCIVEN_1085&DEV_8636&SUBSYS_00000000<br>PCIVEN_1085&DEV_8636&REV_AA<br>PCIVEN_1085&DEV_8636<br>PCIVEN_1085&DEV_8636&CC_060400<br>PCIVEN_1085&DEV_8636&CC_0604 |       |
| OK Ca                                                                                                    | incel |

Figure 4. Vendor ID and Chip ID of PEX 8636 Switch

Verify that the vendor ID is 10B5 and the chip ID is 8636.

#### 5.1.4 Slot Tests

Different PC systems support different numbers and types of PCI Express slots, ranging from x1, x2, x4, x8 or x16 lane widths.

Test all different lane widths that the system supports. Note that if there are multiple slots having the same lane width, select and test with one slot only. For example, if the system has multiple x1 slots, then test with one x1 slot only.

The recommended sequence is to test the x1 slot first, then x2, then x4 and so on.

- 1. Make sure the system is fully powered OFF.
- 2. Insert the RDK into the PCI Express x1 slot.
- 3. Run the following tests for each slot:
  - a. Visual Link-Up tests
  - b. Device Manager tests
- 4. Record all findings.
- 5. Repeat the above for x2, x4, x8 and x16 slots, if they are available.

#### 5.1.5 PLX PEX Device Editor Tests

The PEX Device Editor is a graphical interface provided as part of the SDK software to configure, control, and get status of the RDK hardware.

The PEX Device Editor portal serves two key functions:

- 1. Examine low-level device information (such as Dev ID, Bus, Device Number, Link width, port),
- 2. Read and write configuration registers, memory-mapped register, execute block reads

Even though the GUI offers other tools, such as comparing EEPROM images, probe mode, SerDes Eye Patterns and Performance Monitors, interoperability testing does not cover these advanced features.

To begin, go into Programs  $\rightarrow$  PLX PEXSDK  $\rightarrow$  PEX Device Editor.

#### 5.1.5.1 Detection

See highlighted item in Figure 4. On the left pane is a smaller box showing the detected device. Check the device ID, Vendor ID, Revision, Bus, Function, Slot and Mode, and Chip type. Record this information and compare it against the slot number /bus number/ device number/ function number recorded earlier from the Device Manager Tests.

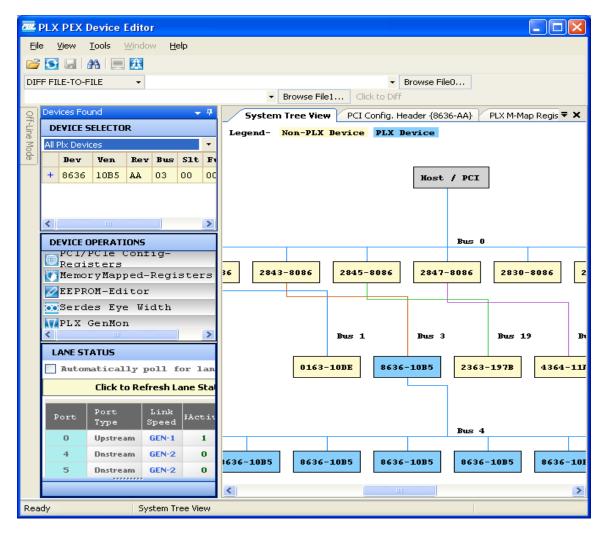

Figure 5. System Tree View of PEX 8636 Switch

Note: The PEX Device Editor software should display all the active and inactive upstream and downstream ports and the number of lanes found during the enumeration process. Count the total of these ports and lanes. This number should equal to the total number of ports and lanes supported by the RDK.

#### 5.1.5.2 EEPROM Tests

Run the following tests only if the EEPROM is enabled (set by jumpers or switches on the board). Skip these tests if the EEPROM is not used.

#### 1. Read PCI/PCIe Configuration Registers

- a. Look at the middle box of the screen above, labeled "PCI/PCIe Configuration Registers". Click to select. A new window should be displayed on the right screen.
- b. The Port, Configuration Address and Value drop-down boxes will appear. Select Port 0, Configuration Address 0.

| 🕿 PLX PEX Device Editor            |                                                                                             |            |         |              |             |            |           |          |              |             |   |
|------------------------------------|---------------------------------------------------------------------------------------------|------------|---------|--------------|-------------|------------|-----------|----------|--------------|-------------|---|
| <u>File View Tools Window Help</u> |                                                                                             |            |         |              |             |            |           |          |              |             |   |
| 2                                  | 🍃 💽 🛃 🕋 📃 🔼 MemoryMapped Address 🔹 🔹 Find Next 🛛 All Ports                                  |            |         |              |             |            |           |          |              |             |   |
| Port                               | Port: 0 Port: 4 Port: 5 Port: 6 Port: 7 Port: 8 Port: 9 Port: 10 Port: 11 Port: 12 Port: 13 |            |         |              |             |            |           |          |              | ;           |   |
| Port                               | :: 14                                                                                       | Port: 15   | Port: 1 | 6 Port: 17   | Port: 18    | Port: 19   | Port: 20  | Port:    | 21 Port: 22  | Port: 23    |   |
| DIFF                               | FILE                                                                                        | -TO-FILE   | •       |              |             |            |           |          | ▼ Brow       | vse File0   |   |
| _                                  |                                                                                             |            |         |              |             | ▼ Bro      | wse File1 | Cli      | ick to Diff  |             |   |
| Pe                                 | /                                                                                           | System Tre | e View  | PCI Config   | . Header {  | [8636-AA}  | -         |          |              | •           | × |
| lices                              | Rd                                                                                          | /Wr Conf   | ig Reg  | ister —      |             |            |           |          |              |             | _ |
| Devices Found                      | Po                                                                                          | rt o       | Y Co    | onfig Addı   | ess         | Ro         | t i       | ¥alue    |              | Wr          |   |
|                                    |                                                                                             | M-Map      | Port    | Port         | Range       | ¥alue      | Wr        | Rd       | Description  |             | ^ |
| Off-Line Mode                      | +                                                                                           | 0000000    | 0 0     | 00000000     | 31:0        | 863610B    | 5 Wr      | Rd       | PCI Configu  | ration ID   |   |
|                                    | +                                                                                           | 0000000    | 0 0     | 00000000     | 31:0        | 00100007   | 7 Wr      | Rd       | PCI Commar   | nd/Status   |   |
| de                                 | +                                                                                           | 0000000    | 0 0     | 00000000     | 31:0        | 060400A    | AWr       | Rd       | PCI Class C  | ode and     |   |
|                                    | +                                                                                           | 0000000    | 0 0     | 00000000     | 31:0        | 00010008   | 8 Wr      | Rd       | Miscellaneo  | us Control  |   |
|                                    | +                                                                                           | 0000000    | 0 0     | 00000000     | 31:0        | F810000    | ) Wr      | Rd       | Base Addre:  | <u>ss 0</u> |   |
|                                    |                                                                                             | 0000000    | 0 0     | 00000000     | 31:0        | 00000000   | ) Wr      | Rd       | Base Addre:  | <u>ss 1</u> |   |
|                                    | +                                                                                           | 0000000    | 0 0     | 00000000     | 31:0        | 00180403   | 3 Wr      | Rd       | Bus Number   |             |   |
|                                    | +                                                                                           | 0000000    | 0 0     | 00000000     | 31:0        | 000001F    | Ur        | Rd       | Secondary S  | Status, 17  |   |
|                                    | +                                                                                           | 0000000    | 0 0     | 00000000     | 31:0        | 0000FFF(   | ) Wr      | Rd       | Memory Bas   | e and Limit |   |
|                                    | +                                                                                           | 0000000    | 0 0     | 0000000      | 31:0        | 0001FFF    | Ur        | Rd       | Prefetchable | e Memor     |   |
|                                    |                                                                                             | 0000000    | 0 0     | 00000000     | 31:0        | 00000000   | ) Wr      | Rd       | Prefetchable | e Memor     | ~ |
| Read                               | ly                                                                                          |            | REMOT   | E: 172.17.7. | 151, [PCI{e | e}]REMOTE: | Device I  | d: 8636, | Vendor       |             |   |

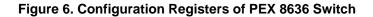

- c. Click Rd (grayed out button). This process reads the CSR (Configuration Status Registers) and then displays the offset addresses [typically from 0000 to xxxx] and data.
- d. Check to ensure the four bytes show "863610B5" and "Read successful". Change the offset addresses and the block size to read different ranges. There is no need to verify all the bytes displayed. The goal is just to be able to read and dump the EEPROM contents for display only.

#### 2. Read Memory-Mapped Registers

- a. Look at the middle box of the screen above, labeled "Memory Mapped Registers". Click to select. A new window should be displayed on the right screen.
- b. Click on the tab label "PLX-M Map Registers {8636-AA}".
- c. The Port, Configuration Address and Value drop-down boxes will appear. Select Port 0, Configuration Address 0.

| ene p                                                                                                    | 🚾 PLX PEX Device Editor              |                  |         |               |            |                   |          |              |                          |  |
|----------------------------------------------------------------------------------------------------|--------------------------------------|------------------|---------|---------------|------------|-------------------|----------|--------------|--------------------------|--|
| Eile                                                                                                    | <u> Eile View Tools Window H</u> elp |                  |         |               |            |                   |          |              |                          |  |
| 🚰 💽 🛃 🚔 🧮 🔣 MemoryMapped Address - 🔹 Find Next 🛛 All Ports                                                                                                    |                                      |                  |         |               |            |                   |          |              | Find Next All Ports      |  |
| Port                                                                                                    | t: 0                                 | Port: 4 Po       | rt: 5   | Port: 6 Por   | t: 7 Port  | :: 8 Port: 9      | Port:    | 10 Por       | rt: 11 Port: 12 Port: 13 |  |
| Port                                                                                                    | t: 14                                | Port: 15         | Port: 1 | 6 Port: 17    | Port: 18   | Port: 19          | Port: 20 | ) Port:      | 21 Port: 22 Port: 23     |  |
| DIFF                                                                                                    | FILE                                 | E-TO-FILE        | •       |               |            |                   |          |              | ▼ Browse File0…          |  |
|                                                                                                    |                                      |                  |         |               |            | ▼ Brow            | wse File | <b>1</b> Cli | ick to Diff              |  |
| Devi                                                                                                    | $\angle$                             | System Tree '    | View    | PCI Config.   | Header {8  | 636-AA} F         | PLX M-   | Map Re       | gisters {8636-AA} 🛛 🕶 🗙  |  |
| Devices Found                                                                                                    |                                      | M-Map<br>Address | Porl    | Port Addr     | Range      | ¥alue             | Wr       | Rd D         | escription               |  |
| - united - united - u | +                                    | 00000000         | 0       | 00000000      | 31:0       | 863610B5          | Wr       | Rd           | CI Configuration ID      |  |
|                                                                                                    | +                                    | 00000004         | 0       | 00000004      | 31:0       | 00100007          | Wr       | Rd           | CI Command/Status        |  |
| Off-Line Mode                                                                                                    | +                                    | 00000008         | 0       | 80000008      | 31:0       | 060400AA          | Wr       | Rd           | CI Class Code and        |  |
|                                                                                                    | +                                    | 0000000C         | 0       | 0000000C      | 31:0       | 00010008          | Wr       | Rd           | Aiscellaneous Control    |  |
| ode                                                                                                    | +                                    | 00000010         | 0       | 00000010      | 31:0       | F8100000          | Wr       | Rd B         | lase Address 0           |  |
|                                                                                                    |                                      | 00000014         | 0       | 00000014      | 31:0       | 00000000          | Wr       | Rd B         | lase Address 1           |  |
|                                                                                                    | +                                    | 00000018         | 0       | 00000018      | 31:0       | 00180403          | Wr       | Rd B         | lus Number               |  |
|                                                                                                    | +                                    | 0000001C         | 0       | 0000001C      | 31:0       | 000001F1          | Wr       | Rd S         | econdary Status, I/      |  |
|                                                                                                    | +                                    | 00000020         | 0       | 00000020      | 31:0       | 0000 <b>FFF</b> 0 | Wr       | Rd           | Aemory Base and Limit    |  |
|                                                                                                    | +                                    | 00000024         | 0       | 00000024      | 31:0       | 0001FFF1          | Wr       | Rd P         | Prefetchable Memory      |  |
|                                                                                                    |                                      | 00000028         | 0       | 00000028      | 31:0       | 00000000          | Wr       | Rd P         | Prefetchable Memory      |  |
|                                                                                                    |                                      | 0000002C         | 0       | 0000002C      | 31:0       | 00000000          | Wr       | Rd           | Prefetchable Memory      |  |
|                                                                                                    | +                                    | 00000030         | 0       | 00000030      | 31:0       | 00000000          | Wr       | Rd           | /O Upper Base and 👽      |  |
| Read                                                                                                    | ly                                   |                  | REMO    | TE: 172.17.7. | 151, [PCI{ | e}]REMOTE:        | Device : | (d: 8636,    | , Vendor                 |  |

#### Figure 7. Memory-mapped Registers of PEX 8636 Switch

- d. Click Rd (grayed out button). This process reads the memory-mapped registers and then displays the offset addresses [typically from 0000 to xxxx] and data.
- e. Check to ensure the four bytes show "863610B5" and "Read successful".

f. Change the offset addresses and the block size to read different ranges. There is no need to verify all the bytes displayed. The goal is just to be able to read and dump the EEPROM contents for display only.

## 3. EEPROM Editor

In some cases where it may be necessary to set special programming settings, the EEPROM Editor is available to change specific bits in registers. See the data book for more information.

| 802           | PLX PEX Device Editor                                               |       |            |           |         |           |           |          |                                |         |         |        |           |          |    |
|---------------|---------------------------------------------------------------------|-------|------------|-----------|---------|-----------|-----------|----------|--------------------------------|---------|---------|--------|-----------|----------|----|
| Eik           | ile <u>V</u> iew <u>T</u> ools <u>W</u> indow <u>H</u> elp          |       |            |           |         |           |           |          |                                |         |         |        |           |          |    |
| 2             | 😼 🛃 🎮 📃 🔣 MemoryMapped Address - 🔹 Find Next 🛛 All Ports            |       |            |           |         |           |           |          |                                | 5       |         |        |           |          |    |
| Po            | rt: C                                                               |       |            |           |         |           |           |          |                                |         |         |        |           |          |    |
|               | rt: 1                                                               |       | Port: 12   | Port: 1   | _       |           |           | ort: 16  | Por                            | rt: 17  | Port: 1 | .8 P   | ort: 19   | Port: 20 |    |
| Po            | rt: 2                                                               | 21    | Port: 22   | Port: 2   | 3 Port: | NT-Virtua | l Port:   | Link     |                                |         |         |        |           |          |    |
| DIF           | FF                                                                  | ILE-1 | IO-FILE    | -         |         |           |           |          |                                |         | _       | •      |           | se File0 |    |
|               |                                                                     |       |            |           |         |           |           | ▼ Bro    | owse                           | e File1 | . Clic  | k to D | iff       |          |    |
| Devi          | PC                                                                  | I Cor | nfig. Head | ler {8636 | -AA}    | PLX M-Ma  | p Registe | rs {8630 | 5-AA                           | \} E    | EPROM   | l Edit | or {86:   | 36-AA}   | ₹× |
| Devices Found | F                                                                   | _     |            |           |         |           |           |          | _                              | _       | _       | -      | _         | _        |    |
| ů             |                                                                     |       |            | M-M       | lap Add | ress      | Rang      | e        | De                             | scripti | on      |        |           |          |    |
|               |                                                                     | +     | Add        | 0000      | 0000    |           | 31:0      |          | PCI Configuration ID           |         |         |        |           |          |    |
| )FF-Li        |                                                                     | +     | Add        | 0000      | 0004    |           | 31:0      |          | PCI Command/Status             |         |         |        |           |          |    |
| Off-Line Mode |                                                                     | +     | Add        | 0000      | 0008    |           | 31:0      |          | PCI Class Code and Revision ID |         |         |        |           |          |    |
| ode           |                                                                     | +     | Add        | 0000      | 000C    |           | 31:0      |          | Mis                            | cellan  | eous C  | ontr   | <u>ol</u> |          | ~  |
|               |                                                                     | 1     |            | _         |         |           |           |          |                                |         |         |        |           |          |    |
|               |                                                                     |       | Rem Al     | 1 Edit    | : Row#  |           | М-Мар     | Addre    | 55                             | Port    |         | Ra     | nge       | Value    |    |
|               |                                                                     | + [   | Remove     |           | 1       |           | 00000B    | AC       |                                |         | 0       | 31     | :0 (      | 00000000 |    |
|               |                                                                     |       |            |           |         |           |           |          |                                |         |         |        |           |          |    |
|               |                                                                     |       |            |           |         |           |           |          |                                |         |         |        |           |          |    |
|               |                                                                     |       |            |           |         |           |           |          |                                |         |         |        |           |          |    |
|               | <                                                                   |       |            |           |         | Ш         |           |          | _                              |         |         | J      |           |          | >  |
| Rea           | Ready REMOTE: 172.17.7.151, [PCI{e}]REMOTE: Device Id: 8636, Vendor |       |            |           |         |           |           |          |                                |         |         |        |           |          |    |

Figure 8. EEPROM Editor of PEX 8636 Switch

# 5.1.5.3 I<sup>2</sup>C Access

Use the I<sup>2</sup>C cable to connect the laptop to the I<sup>2</sup>C pins of the RDK. Launch the PEX Editor I<sup>2</sup>C utility and check for register displays.

Install the Aardvark driver 2.0 into the laptop or pc slave system that will access l<sup>2</sup>C. Check Device Manager (under the Universal Serial Bus Controller category) to make sure the "TotalPhase Aardvark l<sup>2</sup>C/SPC Host Adapter" is properly loaded.

| 🖴 Device Manager                                                                                                    |  |
|----------------------------------------------------------------------------------------------------|--|
| <u>Eile Action View H</u> elp                                                                                                    |  |
|                                                                                                    |  |
| <ul> <li>Processors</li> <li>Sound, video and game controllers</li> <li>System devices</li> <li>Universal Serial Bus controllers</li> <li>Intel(R) ICH9 Family USB Universal Host Controller - 2934</li> <li>Intel(R) ICH9 Family USB Universal Host Controller - 2935</li> <li>Intel(R) ICH9 Family USB Universal Host Controller - 2936</li> <li>Intel(R) ICH9 Family USB Universal Host Controller - 2937</li> <li>Intel(R) ICH9 Family USB Universal Host Controller - 2938</li> <li>Intel(R) ICH9 Family USB Universal Host Controller - 2938</li> <li>Intel(R) ICH9 Family USB Universal Host Controller - 2938</li> <li>Intel(R) ICH9 Family USB Universal Host Controller - 2939</li> <li>Intel(R) ICH9 Family USB Universal Host Controller - 2931</li> <li>Intel(R) ICH9 Family USB Enhanced Host Controller - 2931</li> <li>Intel(R) ICH9 Family USB2 Enhanced Host Controller - 2930</li> <li>Intel(R) ICH9 Family USB2 Enhanced Host Controller - 2931</li> <li>Intel(R) ICH9 Family USB2 Enhanced Host Controller - 2930</li> <li>Intel(R) ICH9 Family USB2 Enhanced Host Controller - 2930</li> <li>Intel(R) ICH9 Family USB2 Enhanced Host Controller - 2930</li> <li>Intel(R) ICH9 Family USB2 Enhanced Host Controller - 2930</li> <li>Intel(R) ICH9 Family USB2 Enhanced Host Controller - 2930</li> <li>Intel(R) ICH9 Family USB2 Enhanced Host Controller - 2930</li> <li>Intel(R) ICH9 Family USB2 Enhanced Host Controller - 2930</li> <li>Intel(R) ICH9 Family USB2 Enhanced Host Controller - 2930</li> <li>Intel(R) ICH9 Family USB2 Enhanced Host Controller - 2930</li> <li>Intel(R) USB Root Hub</li> <li>USB Root Hub</li> <li>USB Root Hub</li> </ul> |  |

Figure 9. I<sup>2</sup>C Adapter Detection in Device Manager

Within PEX Editor, click and search for connected I<sup>2</sup>C devices. All I<sup>2</sup>C devices found will be displayed displayed. For example, the following shows the 8636 Device was found.

| 402                                                         | PLX PI    | X Dev        | ice E   | ditor       |           |       |         | -    |         |  |
|-------------------------------------------------------------|-----------|--------------|---------|-------------|-----------|-------|---------|------|---------|--|
| Eile <u>V</u> iew <u>T</u> ools <u>W</u> indow <u>H</u> elp |           |              |         |             |           |       |         |      |         |  |
| C                                                           | 7 💽 🛛     |              |         | 4           |           |       |         |      |         |  |
| DI                                                          | FF FILE-1 | O-FILE       |         | •           |           |       |         |      |         |  |
|                                                             |           |              |         |             |           |       |         |      | •       |  |
| Br                                                          | owse File | e0           |         |             |           |       |         |      |         |  |
| Br                                                          | owse File | •1 C         | lick to | Diff        |           |       |         |      | •       |  |
|                                                             | /ices Fou |              |         |             |           |       |         | -    | <b></b> |  |
| D                                                           | EVICE S   | ELECTO       | R       |             |           |       |         |      |         |  |
| PL>                                                         | ( (I2C) D | evices       |         |             |           |       |         |      | •       |  |
|                                                             | Dev       | Ven          | Rev     | Bus         | Slt       | Fun   | Mode    |      | ^       |  |
|                                                             | 8636      | 10B5         | AA      | 03          | 00        | 00    | 120     |      |         |  |
|                                                             | 8636      | 10B5         | AA      | 04          | 04        | 00    | 120     |      |         |  |
|                                                             | 8636      | 10B5         | AA      | 04          | 05        | 00    | 12C     |      | ~       |  |
|                                                             | EVICE O   |              |         |             |           |       |         |      |         |  |
| 1.000                                                       | PCI/F     |              | _       | _           | _         | _     | 3       |      |         |  |
| <b>B</b> .4                                                 | Memor     |              | _       | Regi        | ster.     | 3     |         |      |         |  |
|                                                             | EEPRO     |              |         | -1 1-       |           |       |         |      |         |  |
| -                                                           | Serde     | -            |         | ath         |           |       |         | _    |         |  |
|                                                             | ANE ST    |              | ·       |             |           |       |         |      | ٦       |  |
|                                                             | Autom     | atical       | ly p    | oll 1       | tor 1     | ane : | status  |      |         |  |
|                                                             |           | Click        | to Re   | fresh       | Lane      | Statu | IS      |      |         |  |
|                                                             |           |              |         |             | , 1       |       |         |      |         |  |
|                                                             | Port      | Port<br>Type |         | Li<br>  Spe | nk<br>eed | #Act: | ive Ins | acti | v       |  |
|                                                             | 0         | Upstr        | eam     | GE          | N-1       | 1     |         | 15   |         |  |
|                                                             |           |              |         |             |           |       |         |      |         |  |
| L                                                           |           | _            |         |             |           |       |         |      |         |  |
| De                                                          | vices Fou | Ind Off      | -Line M | 1ode        |           |       |         |      |         |  |
| Ready System Tree View                                      |           |              |         |             |           |       |         |      |         |  |

Figure 10. I<sup>2</sup>C Access of PEX 8636 Switch

#### 5.1.6 MAC Operating System Detection

Insert the RDK into a selected PCIe slot. Turn on the system and have it boot it up into the MAC operating system.

To check for RDK detection, execute the following steps:

- a) Go  $\rightarrow$  Utilities  $\rightarrow$  System Profiler  $\rightarrow$  PCI Cards  $\rightarrow$  PCI Bridge
- b) Check the displayed devices for the PLX RDK.
- c) Note that devices are listed according to slots detected.

#### 5.1.7 Redhat and Fedora Linux Operating Systems Detection

Select one (1) system and install the Fedora Linux operating system. Run the command to check for device detection.

- a. Ispci this Linux command (located in the \SBIN directory) lists detected PCI devices in the system. Check for switch as well as connected downstream devices.
- b. Repeat the above for the Redhat operating system.

#### 5.2 Endpoints

Testing endpoints includes include both Gen 2 and Gen 1 devices such as video cards, ethernet adapters, and storage controllers. Testing requires using both the PEX 8636 RDK and a specified endpoint together as a unit.

Select and test the endpoints behind the switch or bridge in all provided port modes (x1, x4, x8). Depending on whether the device is a bridge or a switch, FORWARD and REVERSE modes may apply. See the list of Endpoint Devices and Connectivity Kits.

The general methodology for testing endpoints is as follows:

- 1. Insert the RDK into one of the PCI Express slot. Connect external power to board.
- 2. Connect one (1) endpoint device to the PCI Express slot of the RDK. Reboot the system and install device drivers for the endpoint. Some endpoints such as video adapters have embedded drivers as part of the operating system in which case no drivers may be needed. However, it is highly recommended to use the latest manufacturer-supplied drivers from the CD or by downloading the latest drivers from the internet.
- 3. Reboot the system. Check the device driver under CONTROL PANEL  $\rightarrow$  DEVICE MANAGER.
- 4. Run specific tests related to the endpoint. For example, if the device is an Ethernet adapter card, connect to a specific internet website, such as <u>www.plxtech.com</u>. If the device is a video adapter card, check for visual displays on the screen monitor.

<u>SPECIAL NOTE</u>: Do not connect multiple endpoint devices to the PEX 8636RDK. The focus is to qualify each endpoint component independently and individually. As a result, test with only one (1) endpoint at a time only. Testing multiple endpoints is done in fully-loaded configurations, which are part of phase 3.

#### 5.2.1 Video Adapter Tests

Standard PC systems have embedded graphics support or come with an existing video adapter. PCI Express video cards present a new class of video devices to the BIOS and operating system that must be redetected and re-enumerated along with the existing video devices.

In most cases, PCI Express video devices can coexist with other video devices. However, the system BIOS may require disabling the embedded graphics support and/or removing the existing video card in order for the PCI Express video card to work.

- 1. Make sure the system is completely powered OFF.
- 2. Perform the following steps:
  - a. Select a PCI Express video card from the list of video cards to be tested.
  - b. Insert the RDK into a free (unpopulated) motherboard's PCI Express slot.

- c. Connect the Power Connector to the RDK.
- d. Insert the video card in any one of the PCI Express slot of the RDK.
- e. Connect one end of the monitor cable to the output connector of the video card. Some video cards require special DVI-OUT adapters to convert between 15-pin SVGA and DVI-OUT connections. Use the adapters as appropriate.
- f. Power on the system and watch the RDK's LEDs to display endpoint detection and lane status.

Some motherboards support primary and secondary graphics, depending on the PCI or PCI Express modes. Reverify the proper settings in the system BIOS (see <u>System BIOS</u> settings list) before running the tests below.

#### 5.2.1.1 Video display on the monitor

Turn on the monitor and the system. Check for visual display. Be default, the Windows OS should load standard VGA driver automatically or detects a new device and requests for a driver.

Note: If no manufacturer's video drivers are available, Windows automatically loads the generic "standard video adapter" driver.

#### 5.2.1.2 Driver installation & updates

Manufacturer-supplied drivers allow enhanced performance beyond standard video driver supplied by the Windows operating system. If available, always install the driver software.

#### 5.2.1.3 Driver detection

Check Device Manager  $\rightarrow$  Display Adapters to make sure the new driver is loaded. There should be no yellow bangs, or red crosses next to the driver name. Otherwise, there are either resource conflicts or the driver does not detect or load properly or the driver is disabled.

The following screen shows how an NVIDIA video card is detected and displayed.

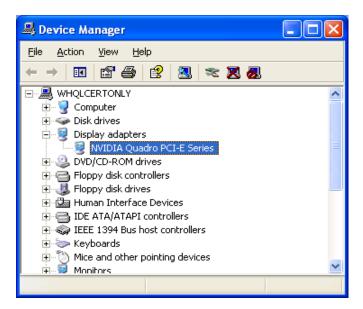

Figure 11. Device Manager Detection of NVIDIA Video Card

If it is necessary to update drivers from the CD or the internet, right-click the item and select "UPDATE DRIVER".

#### 5.2.2 Ethernet Adapter Tests

Standard PC systems have embedded graphics support or preinstalled Ethernet adapters. Some PCI Express endpoints may only work by disabling the embedded graphics support and/or removing the existing adapter completely.

#### 5.2.2.1 Driver installation

Manufacturer-supplied drivers allow enhanced performance beyond standard network card driver supplied by the Windows operating system. If available, always install the driver software.

#### 5.2.2.2 Driver detection & updates

Check Device Manager  $\rightarrow$  Network Adapters to make sure the new driver is loaded. There should be no yellow bangs, or red crosses next to the driver name. Otherwise, there are either resource conflicts or the driver does not detect or load properly or the driver is disabled.

The following screen shows how an Intel network adapter card is detected and displayed.

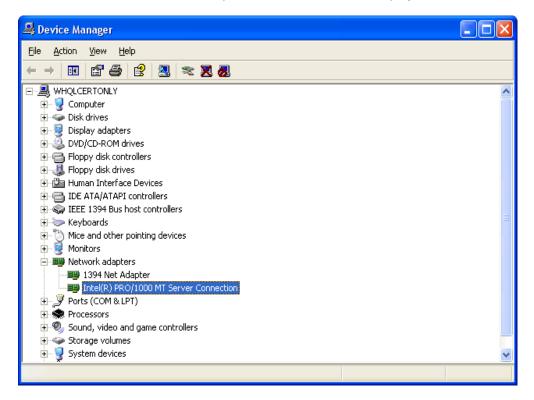

Figure 12. Device Manager Detection of Intel Network Card

To update drivers from the CD or the internet, right-click and select "UPDATE DRIVER".

#### 5.2.2.3 Web-page access

Open your internet Web browser. Type an internet URL address, such as <u>www.plxtech.com</u>. Check to see if the Website is accessible. Within the Website, click on several different links such as company or products information ensure network downloads are accessible.

#### 5.2.3 SCSI or Fibre-Channel HBA Tests

#### 5.2.3.1 Driver installation

Manufacturer-supplied drivers allow enhanced performance beyond standard SCSI or Fibre-channel storage controller driver supplied by the Windows operating system. If available, always install the driver software.

#### 5.2.3.2 Driver detection

Check Device Manager  $\rightarrow$  SCSI and RAID controllers to make sure the new driver is loaded. There should be no yellow bangs, or red crosses next to the driver name. Otherwise, there is either resource conflicts or the driver does not detect or load properly. The following screen illustrates the LSI Logic SCSI Raid Controller detection.

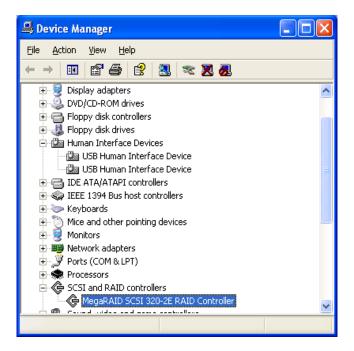

Figure 13. Device Manager Detection of LSI SCSI HBA

If the Fibre-channel HBA is used, the driver installation and detection is similar to the SCSI HBA. It is also displayed in the same SCSI and RAID controller category.

The following screen illustrates the Emulex Fibre-channel HBA detection.

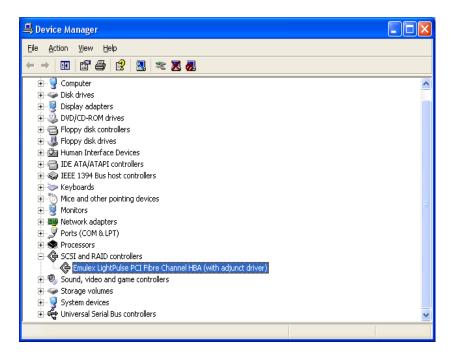

Figure 14. Device Manager Detection of Emulex Fibre-Channel HBA

#### 5.2.3.3 Read/Write data files

Modern HBAs have their own BIOS. After powering up the system, the SCSI or Fibre-channel BIOS together with the system BIOs automatically enumerate and display the connected devices. For example, if an LSI Logic MegaRaid adapter is installed, the BIOS displays its own BIOS version, lists SCSI/FC devices detected and momentarily pauses with the CTRL-M prompt to allow the user to configure HBA's BIOS settings.

Refer to the manufacturer's documentation to set the HBA BIOS properly. The Windows operating system does not detect and enumerate properly if the HBA BIOS settings are set incorrectly.

Once the HBA BIOS is set up correctly, Windows should also detect the HBA, its connected drives and assign them drive letters. Refer to Microsoft's DISK MANAGEMENT utility to partition and format the drives.

Once the formatted drives are available to read and write files, run the tests below.

- 1. Create special directories within the SCSI or Fibre-channel drives, for instance TEMP.
- 2. Copy some directories from the internal ATA drives over to the SCSI or Fibre-channel drives.
- 3. Switch to the SCSI or Fibre-channel drive and verify that the new folders and files are fully copied over.

#### 5.2.4 TV Tuner Cards

TV tuners cards are devices emulating TV devices or other display devices such as cameras or camcorders through adapter cards. TV tuners typically offer both video and sound features and may have sophisticated download and uploading features through TV antennas, satellites or networked sources.

Interoperability testing focuses on simple capture and display features only

TV tuner cards install similarly to video cards or Ethernet card or SCSI/FC cards. However, TV tuner cards require an external power source, so use the correct adapter and connect to power jack on the back of the card.

#### 5.2.4.1 Driver installation

Install the manufacturer-supplied drivers for Windows from the CD. For more updated drivers, download from the internet at the vendor's website. For example, the Win TV 2000 TV tuner driver downloads are available at <a href="http://www.hauppauge.com">www.hauppauge.com</a> in the support section.

#### 5.2.4.2 Driver detection

Check Device Manager  $\rightarrow$  Sound, video and game controllers to make sure the new driver is loaded properly. There should be no yellow bangs, or red crosses next to the driver name. Otherwise, there are resource conflicts or the driver is disabled or does not load properly. The following screen shot illustrates the Win TV 2000 TV tuner card.

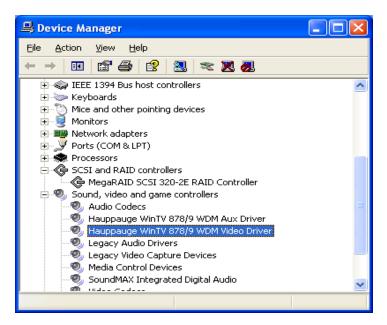

Figure 15. Device Manager Detection of Hauppauge TV Tuner

#### 5.2.4.3 Video Capture and Display

TV tuners require video capture and display software. For example, Hauppauge TV tuners require proprietary Hauppauge WinTV 2000 software. Do not mix and match video capture and display software from other TV tuner vendors. They may not be compatible.

- 1. Install the Win TV 2000 software from the CD. The software may have separate video and audio components, resulting in multiple detection passes by Windows.
- 2. Once fully installed, the application resides in PROGRAMS as Microsoft application software. Launch it by double-clicking the application.
- 3. A new screen box appears as below.

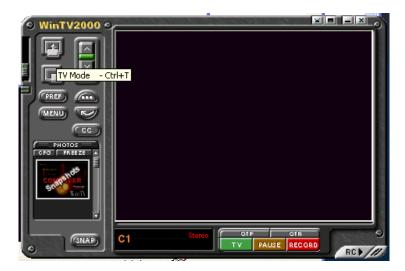

Figure 16. Sample Launch Pad of WinTV Application

4. Click on the first button (TV Mode) and the camera starts the capture. Record all results and observations.

# 5.3 WHQL DTM Certification

WHQL tests are highly dependent on the exact type and configurations of the system and endpoints. The Unclassified driver mode in DTM allows the user to select just the bridge device itself for testing. DTM automatically mounts the appropriate tests to determine if the device meets this minimum WHQL driver certification.

The following sample screen shows test classes for the bridge under the DEVICE category.

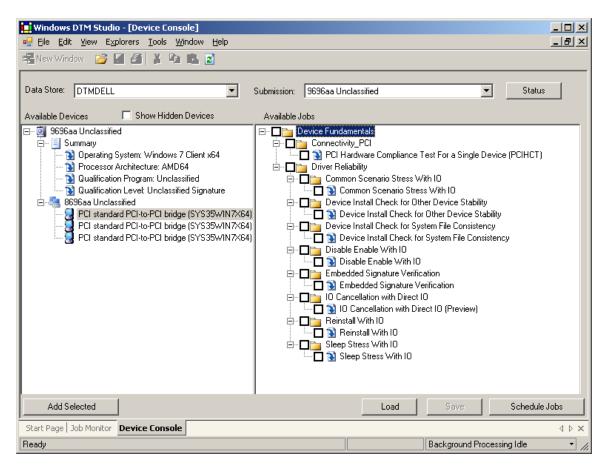

Figure 17. Sample DTM Test Selections

Click to select the following tests. They are exact test descriptions from Microsoft.

#### 5.3.1.1 Common Scenario Stress with IO

The Common Scenario Stress with IO job ensures that the device-under-test accepts and correctly handles numerous Plug-and-Play (PnP) and power management state change scenarios, including disable/enable and suspend/hibernate/wake. Additionally, this job ensures that the device is still functional after these state changes through SimpleIO stress testing.

#### 5.3.1.2 Disable Enable with IO

The Disable Enable with IO job ensures that the device can be disabled and enabled without error. Additionally, this job tries to ensure that the device is still functional after these changes in state through SimpleIO stress testing.

#### 5.3.1.3 Sleep Stress with IO

The Sleep Stress with IO job ensures that the device under test permits the system to be cycled through all supported sleep states. Additionally, it ensures that the device is still functional after these state changes through SimpleIO stress testing.

#### 5.3.1.4 PCI Compliance

This section tests for compliance to PCI Express 2.0 specifications.

# 5.4 Advanced Test Configurations

#### 5.4.1 Fully-Loaded Endpoint Configurations

This test loads as many different endpoints as possible into the RDK slots and stresses the board by running simultaneous traffic. Typically, video adapters, Ethernet adapters, and SCSI or Fibre-channel adapters are used together.

Fully-loaded configurations use multiple endpoints together, which individually have been qualified and passed with the RDK already. That is, the endpoints selected should have passed Phase 2 of the Endpoints tests.

- 1. Select and record the exact name and model of the selected endpoint (see <u>Endpoints and Connectivity</u> <u>Kits</u> list).
- 2. Fully load all the slots of the PEX 8636 RDK with endpoints. As a minimum, populate the RDK with one video adapter, one Ethernet adapter and one SCSI or FC controller adapter
- 3. Connect the video monitor to the video adapter endpoint, the Ethernet cable to the Ethernet endpoint and SCSI/FC disk drives to the SCSI/FC controller endpoint.
- 4. Power up the system and run the following tests:
  - a. Visual Link-Up Tests
  - b. Device Manager Tests
  - c. Endpoints Tests
    - Video adapter tests
    - Ethernet adapter tests
    - SCSI/FC adapter tests
- 5. Record all observations and results.

<u>SPECIAL NOTE</u>: Do not test each endpoint at a time. All endpoints (which should already qualified individually in the <u>Endpoints Test Section</u>) must be connected to the PEX 8636 RDK at the same time and tested together as a unit.

#### 5.4.2 Fully-Load RDK with Expansion Board

This test builds upon the above Fully-Loaded Endpoint Configuration and adds the Expansion Board to test more ports. The setup is as follows:

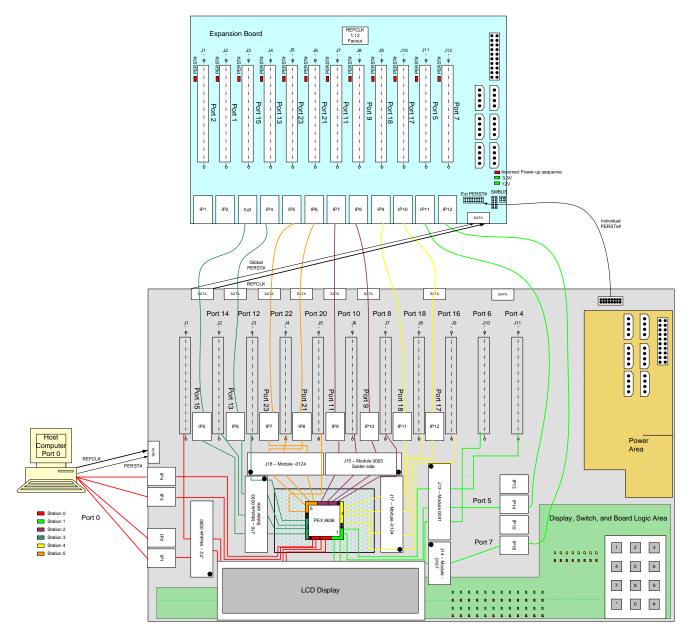

# 5.4.3 Virtual Switch Configurations

Virtual switches testing are dependent on the RDK Board port configurations. For the PEX 8636 RDK, Switch SW6 pins 1:0, allow setting the base Mode 0 or the virtual switch modes.

| # Virtual<br>Switches<br>Enabled | Upstream Ports (UP) | Downstream Ports (DS)               |  |  |  |  |
|----------------------------------|---------------------|-------------------------------------|--|--|--|--|
|                                  | Port 0              | Port 1,Port 2                       |  |  |  |  |
|                                  | Port 4              | Port 3,Port 5                       |  |  |  |  |
|                                  | Port 8              | Port 6,Port 7                       |  |  |  |  |
| 8                                | Port 10             | Port 9,Port 11                      |  |  |  |  |
| 0                                | Port 12             | Port 13,Port 14                     |  |  |  |  |
|                                  | Port 16             | Port 15,Port 17                     |  |  |  |  |
|                                  | Port 20             | Port 21,Port 18                     |  |  |  |  |
|                                  | Port 22             | Port 23,Port 19                     |  |  |  |  |
|                                  | Port 0              | Port 1 - Port 3                     |  |  |  |  |
|                                  | Port 4              | Port 5 - Port 7                     |  |  |  |  |
| 6                                | Port 8              | Port 9 - Port 11                    |  |  |  |  |
| 0                                | Port 12             | Port 13 - Port 15                   |  |  |  |  |
|                                  | Port 16             | Port 17 - Port 19                   |  |  |  |  |
|                                  | Port 20             | Port 21 - Port 23                   |  |  |  |  |
|                                  | Port 0              | Port 1 - Port 3, Port 12 - Port13   |  |  |  |  |
|                                  | Port 4              | Port 5 - Port 7,Port 14 - Port 15   |  |  |  |  |
| 5                                | Port 8              | Port 9 - Port 11                    |  |  |  |  |
|                                  | Port 16             | Port 17 - Port 19                   |  |  |  |  |
|                                  | Port 20             | Port 21 - Port 23                   |  |  |  |  |
|                                  | Port 0              | Port 1 - Port 3,Port 12 - Port 13   |  |  |  |  |
| 4                                | Port 4              | Port 5 - Port 7,Port 14 - Port 15   |  |  |  |  |
| 4                                | Port 8              | Port 9 - Port 11,Port 20 - Port 21  |  |  |  |  |
|                                  | Port 16             | Port 17 - Port 19,Port 22 - Port 23 |  |  |  |  |
|                                  | Port 0              | Port 1 - Port 7                     |  |  |  |  |
| 3                                | Port 8              | Port 9 - Port 15                    |  |  |  |  |
|                                  | Port 16             | Port 17 - Port 23                   |  |  |  |  |
| 2                                | Port 0              | Port 1 - Port 11                    |  |  |  |  |
| ۷                                | Port 12             | Port 13 - Port 23                   |  |  |  |  |

#### Table 1. Setting Virtual Switches with SW8

See section 3.1.3 of the PEX 8636 HRM for detailed setup information for each RDK.

For example, to configure for 8 virtual switches using the following steps:

- 1. Setting the SW8[2:0] straps for '111'.
- 2. Insert one cable adapters in RDK in either Slot 1 or Slot 2 of the RDK. Next, insert an equivalent cable adapter in any available PCIe slot of the Host computer. Repeat this for any additional virtual switch. Finally, connect the mini-SAS cables and the red SATA cable into the exact connectors as shown.
- 3. Power on the RDK first and then power on the Host system.

Once the RDK and the host systems are set up for virtual switches, run the following tests:

- 1. Visual LEDs Linkup check the Port Status Indicators of the baseboard RDK. The LEDs should light up and show the detected upstream ports and downstream ports. Verify that these upstream and downstream ports correspond to definitions in Table 2 above.
- Device Manager Detection For every host system that is connected to the upstream port slot of the RDK, verify that Device Manager correctly detect and display the "PCI Standard PCI to PCI Bridge". See Figure 3 as an example. Verify that these upstream and downstream ports correspond to definitions in Table 1 above.
- 3. PEX Editor Detection For every host system that is connected to the upstream port slot of the RDK, install the SDK and check the PEX Editor to make sure it detects the RDK. See Figure 6 as an example. Check the displayed upstream and downstream ports to make sure they correspond to definitions in Table 2 above.
- 4. Endpoint Tests Connect endpoints, such as video cards, ethernet adapter cards or SCSI/Fibre Controller cards to the assigned downstream ports. Run video display tests, network tests or data storage tests to make sure the correct host system can access its assigned downstream ports.

Reconfigure the VS\_MODE[2:0] bits and the SW8[2:0] straps for 6, 5, 4, 3 and 2 virtual switches and repeat the above tests 1-4.

# 6. Test Results

Before testing begins, log all the equipment, and setup information. See the <u>Software and Hardware Identification</u> <u>Information</u> checklist attached. During testing, take detailed notes of all observations, symptoms, workarounds or other useful information for the follow-up or debug process.

#### 6.1 Attachment A – Software and Hardware Identification Information

Fill in the table below with exact labels, versions used by the hardware and the software.

| Name                                      | Version                                                                                                   | Other Identification Information |
|-------------------------------------------|----------------------------------------------------------------------------------------------------|----------------------------------|
| PEX SDK                                   | 6.4                                                                                                    |                                  |
| RDK (board+chip)<br>- PEX 8636            | - Board Serial No: 8636AAA-51090003<br>Chip markings: Not available due to heat sink                      |                                  |
| Default<br>Configuration:                 | <ul> <li>Baseboard with single x16 upstream port 0<br/>only. The rest are x1 downstream ports.</li> </ul> |                                  |
| Configuration modules:                    | Use configuration modules for <u>DEFAULT</u> mode.<br>See HRM.                                            |                                  |
| Expansion board:                          | Yes                                                                                                    |                                  |
| Virtual Switch<br>Configurations:         | Support for 8, 6, 5, 4, 3, 2 virtual switches                                                             |                                  |
| Operating Systems                         |                                                                                                    |                                  |
| - Windows XP                              | <ul> <li>Standard and x64 bit with Service Pack 3</li> </ul>                                              |                                  |
| Professional                              | (volume license)                                                                                          |                                  |
| - Windows Server<br>2003                  | <ul> <li>Standard version with SP2 (volume license)</li> </ul>                                            |                                  |
| - Windows Vista                           | - Standard and x64 bit Enterprise                                                                         |                                  |
| - Fedora Linux                            | - Versions 8, 9, 10, 11                                                                                   |                                  |
| - Red Hat Linux                           | - Version 5.1 Server x86 DVD                                                                              |                                  |
| - Mac OS                                  | - Version X (Leopard) ver 10.4.11                                                                         |                                  |
| - Windows Server                          | - Standard and x64 bit Enterprise                                                                         |                                  |
| 2008                                      |                                                                                                    |                                  |
| - Windows 7 Ultimate                      | - Standard and x64 bit                                                                                    |                                  |
| WHQL test suites<br>- Driver Test Manager | - WLK 1.5.7565.000                                                                                        |                                  |
| (DTM)                                     |                                                                                                    |                                  |

Table 2. Software and Hardware ID Information

# 6.2 Attachment B – Motherboards and System BIOS

| Test Category                   | in For | Pass o<br>r expla | or Fa<br>anat | ail (P <sup>`</sup> c | or F)<br>etails, | , refei   | to the<br>T = No | e Note    | Num       |           |           | or F I    |           | -         | =111      |
|---------------------------------|--------|-------------------|---------------|-----------------------|------------------|-----------|------------------|-----------|-----------|-----------|-----------|-----------|-----------|-----------|-----------|
|                                 | 1      | 2                 | <u>4</u>      | <u>5</u>              | <u>12</u>        | <u>14</u> | <u>23</u>        | <u>24</u> | <u>27</u> | <u>29</u> | <u>31</u> | <u>35</u> | <u>36</u> | <u>37</u> | <u>38</u> |
| Visual Link-Up Test             | Р      | Р                 | Р             | Р                     | Р                | Р         | Р                | Р         | Р         | Р         | Р         | Р         | Р         | Р         | F2        |
| OS Installation                 |        |                   |               |                       |                  |           |                  |           |           |           |           |           |           |           |           |
| Windows XP Pro                  | Р      |                   | Р             | Р                     | Р                | Р         | Р                | Р         | Р         |           |           | Р         | Р         | Р         |           |
| Windows Server 2003             | Р      |                   |               |                       |                  |           |                  |           |           | Р         |           |           |           |           |           |
| Windows 7                       | Р      |                   |               | Р                     |                  |           |                  |           |           |           |           | Р         | Р         | Р         |           |
| Vista                           | Р      | Р                 |               | Р                     |                  |           |                  | Р         | Р         |           | Р         | Р         |           |           |           |
| Mac X OS (Leopard)              |        |                   |               |                       |                  |           |                  |           |           |           | Р         |           |           |           |           |
| Linux Fedora, Red Hat           |        |                   | Р             |                       |                  | Р         |                  | Р         |           |           |           |           |           |           |           |
| Windows Server 2008             |        |                   | Р             |                       |                  | Р         | Р                |           |           |           |           |           |           |           |           |
| - Windows: Device Mgr Detection | Р      | Р                 | Р             | Р                     | Р                | Р         | Р                | Р         | Р         | Р         | Р         | Р         | Р         | Р         |           |
| - Apple: Sys Profiler Detection |        |                   |               |                       |                  |           |                  |           |           |           | Р         |           |           |           |           |
| - Linux: LSPCI Device Detection |        |                   | Р             |                       |                  | Р         |                  | Р         |           |           |           |           |           |           |           |
| Slot Tests                      | Р      | Р                 | Р             | Ρ                     | Р                | Р         | Р                | Р         | F3        | Р         | Р         | Р         | F1        | Р         |           |
| PEX Editor Detection Tests      | Р      | Р                 | Р             | Р                     | Р                | Р         | Р                | Р         | Р         | Р         | Р         | Р         | Р         | Р         |           |
| Power Options                   |        |                   |               |                       |                  |           |                  |           |           |           |           |           |           |           |           |
| 1. Restart                      | Р      | Р                 | Ρ             | Р                     | Р                | Р         | Р                | Р         | Р         | Р         | Р         | Р         | Р         | Р         |           |
| 2. Standby/Sleep                | Ρ      | NA                | Ρ             | Р                     | Р                | Р         | Р                | Р         | Р         | NA        | Р         | Р         | Р         | Р         |           |
| 3. Hibernation                  | Ρ      | NA                | Ρ             | Р                     | Р                | Р         | Р                | Р         | Р         | NA        | NA        | Р         | Р         | Р         |           |
| 4. Shutdown                     | Р      | Р                 | Ρ             | Р                     | Р                | Р         | Р                | Р         | Р         | Р         | Р         | Р         | Р         | Р         |           |

## Notes:

- F1: HP x4600 Workstation Connections to PCIe slots 2 and 4 give beep "no video" Power-On Self Test (POST) codes. Device Manager Shows "Not Enough Resources" in PCIe slot 1.
- F2 : Gigabyte GA-EP45-DS3 The RDK does not properly boot up in any PCIe slot. There is no video POST display or sign-on at all. The RDK's Port Reset LEDs show either solid red or flicker red. The system constantly tries to reset but was unsuccessful to boot up. Upgrading to the latest system BIOS, configuring the BIOS for PCI adapter as the primary video display, testing in all PCIe slots, or forcing to Gen-1 mode still could not help to boot up system. Test analysis shows that the system can only detect up to 10 ports. Since the PEX 8636 RDK supports 21 supports, the system runs out of resources and, therefore, cannot boot up.
- F3: Intel Tylersburg PDK This is a development system with known slot issues. The workaround is to use the x1 PCIe adapter inserted between the system PCIe slot and the PLX x16 PCIe adapter for system to proper detect the RDK.

# 6.3 Attachment C - Video Adapters

#### Table 4. Test Results Matrix for Video Adapters

| Test Category                                            | System Number (Refer to Motherboards and Systems List) : Fill in Pass or Fail<br>(P or F). For explanation details, refer to the Note Number after P or F below.NA = Not AvailableNT = Not Tested |          |          |          |           |           |           |           |           |           |           |           |           |           |           |
|----------------------------------------------------------|----------------------------------------------------------------------------------------------------|----------|----------|----------|-----------|-----------|-----------|-----------|-----------|-----------|-----------|-----------|-----------|-----------|-----------|
|                                                          | 1                                                                                                    | <u>2</u> | <u>4</u> | <u>5</u> | <u>12</u> | <u>14</u> | <u>23</u> | <u>24</u> | <u>27</u> | <u>29</u> | <u>31</u> | <u>35</u> | <u>36</u> | <u>37</u> | <u>38</u> |
| Video Adapter Tests                                      |                                                                                                    |          |          |          |           |           |           |           |           |           |           |           |           |           |           |
| Card Name & Model: <u>NVIDIA 8800 GTS</u><br>(Gen 2)     |                                                                                                    |          |          |          |           |           |           |           |           |           |           |           |           |           |           |
| Video display on the monitor                             | Р                                                                                                    |          | Р        |          |           |           |           |           | Р         | Р         |           |           |           | Р         | Р         |
| Driver installation                                      | Р                                                                                                    |          | Ρ        |          |           |           |           |           | Р         | Р         |           |           |           | Р         | Р         |
| Driver detection                                         | Р                                                                                                    |          | Ρ        |          |           |           |           |           | Ρ         | Р         |           |           |           | Р         | Р         |
| Card Name & Model:<br>ATI_Diamond Radeon HD 4870 (Gen 2) |                                                                                                    |          |          |          |           |           |           |           |           |           |           |           |           |           |           |
| Video display on the monitor                             | Ρ                                                                                                    |          | Ρ        |          |           |           |           |           | Р         | Р         |           |           |           | Р         | Ρ         |
| Driver installation                                      | Ρ                                                                                                    |          | Ρ        |          |           |           |           |           | Р         | Р         |           |           |           | Р         | Ρ         |
| Driver detection                                         | Р                                                                                                    |          | Ρ        |          |           |           |           |           | Ρ         | Р         |           |           |           | Р         | Р         |
| Card Name & Model:<br>ATI x1950 Pro Radeon               |                                                                                                    |          |          |          |           |           |           |           |           |           |           |           |           |           |           |
| Video display on the monitor                             | Р                                                                                                    |          | Ρ        |          |           |           |           |           | Р         | Р         |           |           |           | Р         | Р         |
| Driver installation                                      | Ρ                                                                                                    |          | Ρ        |          |           |           |           |           | Ρ         | Р         |           |           |           | Р         | Ρ         |
| Driver detection                                         | Ρ                                                                                                    |          | Ρ        |          |           |           |           |           | Р         | Р         |           |           |           | Р         | Ρ         |

#### 6.4 Attachment D - Ethernet Adapters

#### Table 5. Test Results Matrix for Ethernet Adapters

| Test Category                      | System Number (Refer to Motherboards and Systems List): Fill in Pass or Fail<br>(P or F)For explanation details, refer to the Note Number after P or F below.NA = Not AvailableNT = Not Tested |          |          |          |           |           |           |           |           |           |           |           |           |           |           |
|------------------------------------|----------------------------------------------------------------------------------------------------|----------|----------|----------|-----------|-----------|-----------|-----------|-----------|-----------|-----------|-----------|-----------|-----------|-----------|
|                                    | 1                                                                                                    | <u>2</u> | <u>4</u> | <u>5</u> | <u>12</u> | <u>14</u> | <u>23</u> | <u>24</u> | <u>27</u> | <u>29</u> | <u>31</u> | <u>35</u> | <u>36</u> | <u>37</u> | <u>38</u> |
| Ethernet Adapter Tests             |                                                                                                    |          |          |          |           |           |           |           |           |           |           |           |           |           |           |
| Intel Pro/1000 PT Dual Port Server |                                                                                                    |          |          |          |           |           |           |           |           |           |           |           |           |           |           |
| Driver installation                | Р                                                                                                    |          | Р        |          |           |           |           | Р         | Р         |           |           |           |           | Р         | Р         |
| Driver detection                   | Р                                                                                                    |          | Р        |          |           |           |           | Р         | Р         |           |           |           |           | Р         | Р         |
| Web-page access                    | Р                                                                                                    |          | Ρ        |          |           |           |           | Р         | Р         |           |           |           |           | Р         | Р         |
| <u>DLINK – 560T</u>                |                                                                                                    |          |          |          |           |           |           |           |           |           |           |           |           |           |           |
| Driver installation                | P1                                                                                                    |          | P1       |          |           |           |           | P1        | P1        |           |           |           |           | P1        | P1        |
| Driver detection                   | P1                                                                                                    |          | P1       |          |           |           |           | P1        | P1        |           |           |           |           | P1        | P1        |
| Web-page access                    | P1                                                                                                    |          | P1       |          |           |           |           | P1        | P1        |           |           |           |           | P1        | P1        |
| Broadcom 5708 NEXTREME             |                                                                                                    |          |          |          |           |           |           |           |           |           |           |           |           |           |           |
| Driver installation                | Р                                                                                                    |          | Р        |          |           |           |           | Р         | Р         |           |           |           |           | Р         | Р         |
| Driver detection                   | Р                                                                                                    |          | Ρ        |          |           |           |           | Р         | Р         |           |           |           |           | Ρ         | Р         |
| Web-page access                    | Р                                                                                                    |          | Ρ        |          |           |           |           | Р         | Р         |           |           |           |           | Р         | Р         |
| Intel 10 Gig XFSR Dual Port        |                                                                                                    |          |          |          |           |           |           |           |           |           |           |           |           |           |           |
| Driver installation                | Р                                                                                                    |          | Р        |          |           |           |           | Р         | Р         |           |           |           |           | Р         | P2        |
| Driver detection                   | Р                                                                                                    |          | Ρ        |          |           |           |           | Р         | Р         |           |           |           |           | Р         | P2        |
| Web-page access                    | Р                                                                                                    |          | Р        |          |           |           |           | Р         | Р         |           |           |           |           | Р         | P2        |

#### Notes:

- P1: Dlink 560T --- This rogue network adapter does not meet PCIe 2.0 specifications and only works in Gen-1 mode. The RSVD-17# switch (pin 5 of SW13) of the RDK must be flipped to get this network card to link up properly.
- P2: Intel 10 Gig XFSR Dual Port: The Gigabyte GA-EP45-DS3 system links up and detects the RDK in Windows 7. However, it cannot access the internet, with Device Manager showing "Cannot Start" (Code 10). Most likely a Windows 7-compatible driver is needed.

#### 6.5 Attachment E - SCSI/FC HBAs and TV Tuners

#### Table 6. Test Results Matrix for SCSI/FC HBAs and TV Tuners

| Test Category                   | For e | System Number (Refer to Motherboards and Systems List): Fill in Pass or Fail (P or F)For explanation details, refer to the Note Number after P or F below.NA = Not AvailableNT = Not Tested |          |          |           |           |           |           |           |           |           |           |           |           |           |           |
|---------------------------------|-------|----------------------------------------------------------------------------------------------------|----------|----------|-----------|-----------|-----------|-----------|-----------|-----------|-----------|-----------|-----------|-----------|-----------|-----------|
|                                 | 1     | <u>2</u>                                                                                                    | <u>4</u> | <u>5</u> | <u>12</u> | <u>14</u> | <u>23</u> | <u>24</u> | <u>27</u> | <u>28</u> | <u>31</u> | <u>32</u> | <u>35</u> | <u>36</u> | <u>37</u> | <u>38</u> |
| SCSI/FC Storage HBA Tests       |       |                                                                                                    |          |          |           |           |           |           |           |           |           |           |           |           |           |           |
| LSI SCSI 320-2E RAID Controller |       |                                                                                                    |          |          |           |           |           |           |           |           |           |           |           |           |           |           |
| Driver installation             | Р     |                                                                                                    |          |          |           |           |           | Р         | Р         |           |           |           |           |           | Р         |           |
| Driver detection                | Р     |                                                                                                    |          |          |           |           |           | Р         | Р         |           |           |           |           |           | Р         |           |
| Read/Write data files           | Р     |                                                                                                    |          |          |           |           |           | Р         | Р         |           |           |           |           |           | Р         |           |
| Emulex LP 1050EX-F2             |       |                                                                                                    |          |          |           |           |           |           |           |           |           |           |           |           |           |           |
| Driver installation             | Р     |                                                                                                    |          |          |           |           |           | Р         | Р         |           |           |           |           |           | P2        |           |
| Driver detection                | Р     |                                                                                                    |          |          |           |           |           | Р         | Р         |           |           |           |           |           | P2        |           |
| Read/Write data files           | Р     |                                                                                                    |          |          |           |           |           | Р         | Р         |           |           |           |           |           | P2        |           |
| Marvell SAS Controller          |       |                                                                                                    |          |          |           |           |           |           |           |           |           |           |           |           |           |           |
| Driver installation             | Р     |                                                                                                    |          |          |           |           |           | Р         | Р         |           |           |           |           |           | Р         |           |
| Driver detection                | Р     |                                                                                                    |          |          |           |           |           | Р         | Р         |           |           |           |           |           | Р         |           |
| Read/Write data files           | Р     |                                                                                                    |          |          |           |           |           | Р         | Р         |           |           |           |           |           | Р         |           |
| TV Tuner Tests                  |       |                                                                                                    |          |          |           |           | <u> </u>  |           |           |           |           |           |           |           |           |           |
| KWorld TV Tuner PVR-TV PE210    |       |                                                                                                    |          |          |           |           |           |           |           |           |           |           |           |           |           |           |
| Driver installation             | P1    |                                                                                                    |          |          |           |           |           | P1        | P1        |           |           |           |           |           | P1        |           |
| Driver detection                | P1    |                                                                                                    |          |          |           |           |           | P1        | P1        |           |           |           |           |           | P1        |           |
| Video capture & display         | P1    |                                                                                                    |          |          |           |           |           | P1        | P1        |           |           |           |           |           | P1        |           |

#### Notes:

- P1: KWorld TV Tuner PVR-TV PE210 --- This rogue TV tuner card does not meet PCIe 2.0 specifications and will only work in Gen-1 mode. The RSVD-17# switch (pin 5 of SW13) of the RDK must be flipped for the network card to link up properly.
- P2: Emulex LP 1050EX-F2 --- When tested with other endpoints (such as the LSI SCSI 320-2E RAID Controller and Broadcom Extreme network card), the system shows "PCI IRQ Routing Table Error" during bootup. However, if this Emulex card is the only downstream endpoint the system boots up without problems. This is most likely a BIOS resources allocation limitation.

#### 6.6 Attachment F - WHQL Certification Results for PEX 8636 RDK

Table 7. WHQL Certification Results for PEX 8636 RDK

| RDK Manufacturer: PLX Technology Other Notes: DTM 1.5.7565.000                                |
|-----------------------------------------------------------------------------------------------|
| Type (PCIe): PCI Express interface with 8636AA Revision                                       |
| Board Revision: 8636AA Baseboard                                                              |
| Controller System : Dell Precision 670, Xeon 2.8 GHz, 1 Gigabytes memory, Windows Server 2003 |
| Client System: ASUS P5Q Pro, Intel E5200 CPU @2.5 GHz, 4 Gigabytes DDR2, Windows 7 x64 bit    |
|                                                                                               |

| Test Category                   | Pass/Fail Results | Notes                 |
|---------------------------------|-------------------|-----------------------|
| Common Scenario Stress With I/O | PASS              | Run in automated mode |
| Disable Enable With IO          | PASS              | Run in automated mode |
| Sleep Stress With IO            | PASS              | Run in automated mode |
| PCI compliance Test Suite       | PASS              | Run in automated mode |

# 6.7 Attachment G – Advanced Tests

# Table 8. Fully-Loaded Configurations

| Test Category                                                                                                    | System Number (Refer to Motherboards and Systems List): Fill in Pass or Fail (P or F)For explanation details, refer to the Note Number after P or F below.NA = Not AvailableNT = Not Tested |          |          |          |           |           |           |           |           |           |           |           |           | =)        |           |           |
|----------------------------------------------------------------------------------------------------|----------------------------------------------------------------------------------------------------|----------|----------|----------|-----------|-----------|-----------|-----------|-----------|-----------|-----------|-----------|-----------|-----------|-----------|-----------|
|                                                                                                    | 1                                                                                                    | <u>2</u> | <u>4</u> | <u>5</u> | <u>12</u> | <u>14</u> | <u>23</u> | <u>24</u> | <u>27</u> | <u>28</u> | <u>31</u> | <u>32</u> | <u>35</u> | <u>36</u> | <u>37</u> | <u>38</u> |
| Fully-loaded RDK                                                                                                    |                                                                                                    |          |          |          |           |           |           |           |           |           |           |           |           |           |           |           |
| Video adapter: <u>NVIDIA 8800</u><br><u>GTS</u><br>Video adapter: <u>ATI VisionTek</u><br><u>9250</u><br>Ethernet adapter: <u>Broadcom</u><br><u>Nextreme</u><br>Ethernet adapter: <u>Dlink DGE-<br/>560T</u><br>Ethernet adapter: <u>SysKonnect</u><br><u>SK-9E21D</u><br>Ethernet adapter: <u>Chelsio B320E</u><br>Ethernet adapter: <u>Intel Pro/1000</u><br><u>Dual Port PT</u><br>Ethernet adapter: <u>Broadcom</u><br><u>Nextreme</u><br>Ethernet adapter: <u>Broadcom</u><br><u>Nextreme</u><br>Ethernet adapter: <u>Broadcom</u><br><u>Nextreme</u><br>RDK plug-in adapter: 8606 |                                                                                                    | Ρ        |          |          | Ρ         |           |           | Ρ         |           |           |           |           |           |           |           |           |
| Fully-loaded RDK + Fully-<br>Loaded Expansion Board                                                                                                    |                                                                                                    | Р        |          |          | Р         |           |           | Р         |           |           |           |           |           |           |           |           |

# **Table 9. Virtual Switch Configurations**

| Test Category                            | For      | expla    |          | detai    | er to <u>N</u><br>Is, ref |           | he No     | te Nu     | -         |           | -         |           |           | or Fail   | (P or     | F)        |
|------------------------------------------|----------|----------|----------|----------|---------------------------|-----------|-----------|-----------|-----------|-----------|-----------|-----------|-----------|-----------|-----------|-----------|
|                                          | <u>1</u> | <u>2</u> | <u>4</u> | <u>5</u> | <u>12</u>                 | <u>14</u> | <u>23</u> | <u>24</u> | <u>27</u> | <u>28</u> | <u>31</u> | <u>32</u> | <u>35</u> | <u>36</u> | <u>37</u> | <u>38</u> |
| Virtual Switch Configurations            |          |          |          |          |                           |           |           |           |           |           |           |           |           |           |           |           |
| - Two virtual switches                   |          |          |          |          | Р                         |           |           |           | Р         |           |           |           |           |           |           |           |
| <ul> <li>Visual LED Linkup</li> </ul>    |          |          |          |          | P                         |           |           |           | P         |           |           |           |           |           |           |           |
| <ul> <li>Device Mgr Detection</li> </ul> |          |          |          |          | P                         |           |           |           | P         |           |           |           |           |           |           |           |
| <ul> <li>PEX Editor Detection</li> </ul> |          |          |          |          | F                         |           |           |           | 1         |           |           |           |           |           |           |           |
| - Three virtual switches                 |          |          |          |          | Р                         |           |           |           | Р         |           |           |           |           |           |           |           |
| <ul> <li>Visual LED Linkup</li> </ul>    |          |          |          |          | P                         |           |           |           | P         |           |           |           |           |           |           |           |
| <ul> <li>Device Mgr Detection</li> </ul> |          |          |          |          | P                         |           |           |           | P         |           |           |           |           |           |           |           |
| <ul> <li>PEX Editor Detection</li> </ul> |          |          |          |          |                           |           |           |           | •         |           |           |           |           |           |           |           |
| - Four virtual switches                  |          |          |          |          | Р                         |           |           |           | Р         |           |           |           |           |           |           |           |
| <ul> <li>Visual LED Linkup</li> </ul>    |          |          |          |          | P                         |           |           |           | P         |           |           |           |           |           |           |           |
| <ul> <li>Device Mgr Detection</li> </ul> |          |          |          |          | P                         |           |           |           | P         |           |           |           |           |           |           |           |
| <ul> <li>PEX Editor Detection</li> </ul> |          |          |          |          |                           |           |           |           |           |           |           |           |           |           |           |           |
| - Five virtual switches                  |          |          |          |          | Р                         |           |           |           | Р         |           |           |           |           |           |           |           |
| o Visual LED Linkup                      |          |          |          |          | Р                         |           |           |           | Р         |           |           |           |           |           |           |           |
| • Device Mgr Detection                   |          |          |          |          | Р                         |           |           |           | Р         |           |           |           |           |           |           |           |
| • PEX Editor Detection                   |          |          |          |          |                           |           |           |           |           |           |           |           |           |           |           |           |
| - Six virtual switches                   |          |          |          |          | Р                         |           |           |           | Р         |           |           |           |           |           |           |           |
| • Visual LED Linkup                      |          |          |          |          | Р                         |           |           |           | Р         |           |           |           |           |           |           |           |
| <ul> <li>Device Mgr Detection</li> </ul> |          |          |          |          | Р                         |           |           |           | Р         |           |           |           |           |           |           |           |
| • PEX Editor Detection                   |          |          |          |          |                           |           |           |           |           |           |           |           |           |           |           |           |
| - Eight virtual switches                 |          |          |          |          | Р                         |           |           |           | Р         |           |           |           |           |           |           |           |
| <ul> <li>Visual LED Linkup</li> </ul>    |          |          |          |          | Р                         |           |           |           | Р         |           |           |           |           |           |           |           |
| <ul> <li>Device Mgr Detection</li> </ul> |          |          |          |          | Р                         |           |           |           | Р         |           |           |           |           |           |           |           |
| <ul> <li>PEX Editor Detection</li> </ul> |          |          |          |          |                           |           |           |           |           |           |           |           |           |           |           |           |

# 7. Test Equipment

# 7.1 Motherboards and System BIOS

## Table 10. List of Motherboards and their Key Information

| System<br># | Motherboard                                                                         | Root Complex                                                                            | CPU   | BIOS                                          | PCI<br>Express<br>Slots | Operating System                                                                    |
|-------------|-------------------------------------------------------------------------------------|-----------------------------------------------------------------------------------------|-------|-----------------------------------------------|-------------------------|-------------------------------------------------------------------------------------|
| 1           | ASUS (Gen 2)<br>M3A32-MVP Deluxe<br>AMD X2<br>2 GB DDR2, PC2-5300                   | AMD<br>Northbridge RD790<br>Southbridge SB600                                           | AMD   | <b>AMI</b><br>Version: 0603 11/26/2007        | 4- x16                  | Windows XP Pro SP3<br>Vista Enterprise                                              |
| 2           | ASUS (Gen 2)<br>P5Q Pro<br>Intel Pentium Dual-Core CPU<br>E5200@ 2.50GHz, 4 GB DDR2 | INTEL<br>Northbridge P45/P43 rev. A3<br>Southbridge 82801JR (ICH10R) rev.<br>00         | INTEL | <b>AMI</b><br>Version:0401 04/13/2009         | 2- x16<br>3- x1         | Windows 7<br>Vista Ultimate SP2<br>Vista Ultimate x64<br>Windows 2008 Server R2 x64 |
| 4           | ASUS (Gen 2)<br>Maximus Formula<br>512 MB DDR2 PC2-6400                             | Intel<br>Northbridge X38 rev. 01<br>Southbridge 82801 (ICH9 rev. 01)                    | INTEL | <b>AMI</b><br>Version: 0505 10/12/2007        | 2- x16<br>3- x1         | Windows XP Pro SP3<br>Vista Enterprise<br>Fedora 8<br>Windows 2008 Server           |
| 5           | ASUS (Gen 2)<br>P6T<br>Intel Core i7 CPU 920 @2.67GHz<br>12 GB DDR3                 | Intel<br>Northbridge X58 rev.12<br>Southbridge 82801JR (ICH10R) rev.<br>00              | Intel | <b>AMI</b><br>Version: 0507 04/28/2009        | 3- x16<br>1- x1         | Windows XP Pro SP3<br>Vista Ultimate with SP1<br>Windows 7                          |
| 6           | GIGABYTE<br>GA-P35-DS3L<br>Duo Core E6420<br>2 GB DDR2 SDRAM 333                    | Intel<br>Northbridge P35/G33/G31 rev. 02<br>Southbridge ID2918 rev. 02                  | INTEL | PHOENIX AWARD<br>Version: BIOS F5 09/07/2007  | 3- x1<br>1-x16          | Windows 2003 Server SP2<br>Standard and Enterprise<br>Fedora 8                      |
| 7           | HP<br>Proliant ML 115 G1<br>Dual Core Opteron 1210<br>1 GB DDR2 300                 | Nvidia<br>Northbridge nForce 570 SLI rev. A2<br>Southbridge nForce 570 SLI rev. A3      | AMD   | HP<br>Version: 011 03/10/2007                 | 2-x8<br>1-x16           | Windows 2003 Server SP2<br>Windows 7                                                |
| 11          | ASUS<br>P5N32-E SLI<br>Core 2 Duo E6600<br>DDR2, PC2-6400, 4 Gigabytes              | Intel<br>Northbridge nForce 680i SLI SPP rev.<br>A2<br>Southbridge 680i SLI MCP rev. A2 | INTEL | <b>PHOENIX</b><br>Version: 1002<br>03/28/2007 | 3-x16<br>1-x1           | Windows XP Pro SP3                                                                  |
| 12          | ASUS P5E (Gen 2)<br>Intel Core 2 Duo E6850<br>2 GB DD2 PC2-5300                     | Intel<br>Northbridge X38 rev. 01<br>Southbridge 82801lb (ICH9) rev. 02                  | INTEL | <b>AMI</b><br>Version: 0203<br>10/11/2007     | 2- x16                  | Windows XP Pro SP3<br>Vista Enterprise                                              |
| 13          | ASUS<br>P5WDG2 WS Pro<br>Intel Pentium 4 530<br>2 GB DDR2                           | Intel<br>Northbridge i974X rev. C0<br>Southbridge 82801GB (IXH7) rev. 01                | INTEL | <b>AMI</b><br>Version: 0803<br>03/01/2007     | 2-x16                   | Windows XP Pro SP3                                                                  |
| 14          | AMD (Gen 2)<br>Shiner<br>512MB DDR2 PC2-4300                                        | AMD<br>Northbridge ID9600 rev. 00<br>Southbridge ID 439D rev. 00                        | INTEL | <b>AMI</b><br>Version: 080014 12/07/2007      | 2- x16<br>1- x1         | Windows XP Pro SP3<br>Vista Enterprise<br>Windows 2008 Server                       |

| System<br># | Motherboard                                                                                                    | Root Complex                                                                          | CPU   | BIOS                                                         | PCI<br>Express<br>Slots      | Operating System                                                                                                    |
|-------------|----------------------------------------------------------------------------------------------------|---------------------------------------------------------------------------------------|-------|--------------------------------------------------------------|------------------------------|----------------------------------------------------------------------------------------------------|
| 15          | AMD (Gen 2)<br>Hammerhead<br>4 GB DDR2, PC2-4300                                                                   | AMD<br>Northbridge RD790<br>Southbridge AIT SB600                                     | AMD   | <b>AMI</b><br>Version: 080014 08/14/2007                     | 4- x16<br>1-x1               | Windows XP Pro SP3<br>Vista Enterprise<br>Fedora 8                                                                          |
| 19          | AMD<br>Platform Tigris<br>Bali Mobile Reference Platform<br>S2g3 dual core AMD 64 processor<br>4 GB DDR3, PC2-6400 | AMD<br>North bridge RD880M rev A11<br>Southbridge SB710 rev A14                       | AMD   | PHOENIX<br>Version: PBA1128a 11/28/08                        | 1- x1<br>3- PCle<br>minicard | Vista Ultimate SP2<br>Windows 7                                                                                             |
| 20          | ASUS (Gen 2)<br>Rampage Formula<br>Intel Core2 Quad CPU Q9550 @<br>2.8GHz, Socket 775 LGA, Yorkfield               | Northbridge Intel X48 rev.01,<br>Southbridge Intel 82801R (ICH9R)<br>rev.02           | INTEL | <b>AMI</b><br>04/03/08                                       | 2- x16<br>2- x1              | Windows XP Pro SP3<br>Vista Ultimate SP1<br>Vista Ultimate x64 SP1                                                          |
| 21          | HP<br>Workstation XW 8200<br>Intel Xeon, 3.2 GHz Cranford<br>5GB SDRAM                                             | Intel<br>Northbridge E7525<br>Southbridge 82801EB (ICH5) rev. 0C                      | INTEL | HP<br>Version: 786B8 v2.10 5/31/2006                         | 1- x16<br>1- x1              | Windows Server 2003<br>(Standard and Enterprise)<br>Windows Server x64 for 2003<br>Fedora Core Linux 9<br>Red Hat Linux 5.1 |
| 23          | DELL<br>Precision 690<br>Xeon 5110 Woodcrest<br>4 Gigabytes                                                        | Intel<br>Northbridge 5000X rev. 12<br>Southbridge 6321ESB rev. 09                     | INTEL | <b>DELL</b><br>Version : A05<br>05/24/2007                   | 3-x8<br>1-x16                | Windows XP Pro x64<br>Windows Server 2008                                                                                   |
| 24          | GIGĂBÝTE<br>GA-965P-S3                                                                                             | Intel<br>Northbridge 965P<br>Southbridge ICH8                                         | INTEL | PHOENIX AWARD<br>Version F6, 10/12/2006                      | 1- x16<br>3- x1              | Windows XP Pro SP3<br>Fedora Linux 8<br>Red Hat Linux 5.1                                                                   |
| 26          | ASUS<br>P5W64 WS                                                                                                   | Intel<br>Northbridge 975X<br>Southbridge ICH7R                                        | INTEL | AMI<br>Version: 02.58                                        | 4- x16                       | Windows XP Pro SP3                                                                                                    |
| 27          | INTEL (Gen 2)<br>Tylersburg B2 PDK platform<br>Socket 775 LGA, 1600 MHz<br>DDR3 PC3-6400E (400Mhz) Elpida          | Intel<br>Northbridge Intel ID3400 rev.00<br>Southbridge Intel 82801B (ICH9)<br>rev.02 | INTEL | INTEL<br>Version: TCV023_CRB                                 | 1- x16<br>3- x8              | Windows Server 2008 x64                                                                                                    |
| 29          | DELL<br>PowerEdge 2900<br>Xeon 5150 Woodcrest<br>7 GB DDR2                                                         | Intel<br>Northbridge Intel 5000X rev. 11<br>Southbridge Intel 6321ESB rev. 09         | INTEL | DELL<br>Version: 1.1.3<br>08/21/2006                         | 4-x8                         | Windows Server 2003 SP2                                                                                                    |
| 31          | APPLE<br>Mac Pro<br>Xeon 5130 Woodcrest<br>4 BG DDR2                                                               | Intel<br>Northbridge 5000X rev. 31<br>Southbridge 632ESB rev. 09                      | INTEL | APPLE<br>Version: MP11.88Z.005D.B00.0709141354<br>09/14/2007 | 4-x16                        | Apple Mac OS X (Leopard)<br>Vista Ultimate SP2                                                                              |
| 35          | <b>DELL (Gen 2)</b><br>T7400<br>1 GB DDR2                                                                          | Intel<br>Northbridge ID4003 rev. 20<br>Southbridge 6321ESB rev. 09                    | INTEL | <b>DELL</b><br>Version: A00<br>11/05/2007                    | 2-x16<br>1-x8                | Windows 7<br>Vista Ultimate SP2<br>Windows Server 2008                                                                      |

| System<br># | Motherboard                                                                                                    | Root Complex                                                                                      | CPU                | BIOS                                                                                                    | PCI<br>Express<br>Slots | Operating System                                      |
|-------------|----------------------------------------------------------------------------------------------------|---------------------------------------------------------------------------------------------------|--------------------|----------------------------------------------------------------------------------------------------|-------------------------|-------------------------------------------------------|
| 36          | HP (Gen 2)<br>Workstation XW4600<br>1 Gigabytes                                                                              | Intel<br>Northbridge X38 rev. 00<br>Southbridge 82801IB (ICH9) rev.<br>02                         | INTEL              | HP<br>Version: 786F3 v1.06<br>01/29/2008                                                                                          | 2-x16<br>1-x8<br>1-x1   | Vista Ultimate SP2<br>Windows XP Pro SP3<br>Windows 7 |
| 37          | <b>MSI (Gen 2)</b><br>K9N2 Diamond<br>Athlon 64 X2 Dual Core 3600+<br>8 GB DDR2                                              | Nvidia<br>Northbridge nForce 780a SLI SPP<br>rev. A2<br>Southbridge nForce 780 SLi MCP<br>rev. A2 | AMD                | <b>AMI</b><br>Version: 2.0 04/10/2008                                                                                             | 3- x16<br>1- x1         | Windows 7<br>Windows XP Pro SP3<br>Vista Ultimate SP2 |
| 38          | GIGABYTE (Gen 2)<br>Gigabyte GA-EP45-DS3R/DS3<br>Intel core 2 Duo CPU E4500 @<br>2.20GHz, Socket 775 LGA, Conroe             | Intel<br>Northbridge ID2E20 rev. 02<br>Southbridge ID3A16 rev.00                                  | INTEL              | Phoenix Award<br>Version: F4 05/28/2008                                                                                           | 2-x16<br>3-x1           | Windows XP Pro SP3                                    |
| 40          | AMCC<br>Power PC 460EX Evaluation Kit<br>(up to 1.067 GHz), 512 MB DDR2<br>SDRAM                                             | AMCC<br>Power PC                                                                                  | AMCC               | Software Support: Resource CD, Denx<br>CD                                                                                         | 1-x1<br>1-x4            | Embedded Linux                                        |
| 41          | FREESCALE MCEVALHPCN-<br>8641D<br>Power PC 1.0 GHz to 1.5GHz<br>4GB of RAM                                                   | Freescale<br>MPC8641D (dual core)<br>South Bridge: ULI 1575                                       | FREESCALE          | Software Support: U-Boot bootloader,<br>CodeWarrior Development Studio v8.8<br>Rev D Build 80229, Linux BSP, and<br>DINK Debugger | 1-x16                   | GNU/Linux Kernel 2.6.23                               |
| 42          | FREESCALE PPCEVAL-DS-8572B<br>Dual e500 Core Power PC 1.5 GHz                                                                | Freescale<br>MPC8572B                                                                             | FREESCALE          | Software Support: U-Boot bootloader,<br>CodeWarrior Studio v8.8 Rev D Build<br>80229, Linux BSP, and DINK Debugger                | 2-x16                   | GNU/Linux Kernel 2.6.23                               |
| 43          | FREESCALE –DS-8536<br>E500 Core Power PC 1.5 GHz                                                                             | Freescale<br>MPC8536                                                                              | FREESCALE          | Software Support: U-Boot bootloader,<br>CodeWarrior Studio v8.8 Rev D Build<br>80229, Linux BSP, and DINK Debugger                | 3-x16                   | GNU/Linux Kernel 2.6.23                               |
| 44          | FREESCALE MPC8544DS<br>E500 Core Power PC 1.067 GHz                                                                          | Freescale<br>MPC8544DS                                                                            | FREESCALE          | Software Support: U-Boot bootloader,<br>CodeWarrior Studio v8.8 Rev D Build<br>80229, Linux BSP, and DINK Debugger                | 2-x16                   | GNU/Linux Kernel 2.6.23                               |
| 46          | AMD (Gen 2)<br>Pufferfish<br>AMD Phenom II X4 910 Processor<br>@ 2600.0 MHz<br>2 GB DDR3, PC3-10700H 667 MHz                 | AMD<br>Northbridge ATI ID5A11 rev. 00<br>Southbridge ATI SB700 rev. 00                            | AMD                | <b>AMI</b><br>Version: 080014<br>10/31/2008                                                                                       | 2-x16<br>1-x4           | Vista Ultimate SP2<br>Windows XP Pro SP3              |
| 47          | CAVIUM NETWORKS<br>EBH Octeon CN5650 NSP Pass 2.1<br>Core clock: 800 MHz, DDR clock:<br>399 MHz<br>DRAM: 4096 MB Flash: 8 MB | Cavium Networks<br>CN 5650 processor                                                              | Cavium<br>Networks | Cavium Networks<br>U-Boot 1.1.1                                                                                                   | 1-x1                    | Fedora Core Linux 8<br>Fedora Core Linux 10           |
| 48          | AMD (Gen 2)<br>GUAM<br>Dual Core 804 MHz<br>3 GB DDR3                                                                        | AMD<br>Northbridge: RS 880<br>Southbridge: SB880                                                  | AMD                | Phoenix Award<br>Version: EGM1006a 10/06/2009                                                                                     | 1-x4                    | Vista Ultimate SP2                                    |

# 7.2 Endpoint Devices and Connectivity Kits

| Device<br>Category | Product<br>Manufacturer | Model Name/Number                     | Product Details                                                                                                    | System Interface | Software Drivers and/or Drivers                                                                                              |
|--------------------|-------------------------|---------------------------------------|----------------------------------------------------------------------------------------------------|------------------|----------------------------------------------------------------------------------------------------|
| Graphics adapters  | BFG Technology          | GeForce 8800 GTX                      | 575 MHz core clock; 900 MHz memory<br>clock; support for both Microsoft® DirectX 10<br>and DirectX 9; PureVideo™ HD <sup>2</sup> technology   | PCI Express      | ForceWare Release 158<br>Version: 158.22<br>Release Date: May 17, 2007                                                       |
|                    | NVIDIA<br>(Gen 2)       | GeForce 8800 GTS Alpha Dog<br>Edition | NVIDIA graphics card PCI Express 2.0 512<br>DDR3, Order code PV-T88G-YDF4, GF<br>88000GTS 650M 512MB DDR3 DUAL PCI<br>TV PCI-E, S/N.IXF229432 | PCI Express      | Driver CD xfx Play Hard version 169.06,<br>s/n door card, DVI adapter, quick install<br>guide, Company of heros cd game pak. |
|                    | Kaser                   | GeForce 6600                          | NVIDIA CineFX 30 engine; 256 MB ; Duall<br>400 MHz RAMDACs; OpenGL support                                                                    | PCI Express      | NVIDIA ver N.5.II.I                                                                                                    |
|                    | Kaser                   | Radeon x300SE                         | ATI Radeon (VPU) ; 128 MB system<br>memory; 15 VGA connector; S-<br>Video/composite connector, DVI connector                                  | PCI Express      | International Installation CD ver A5.7.1                                                                                     |
|                    | PNY<br>Technologies     | GeForce 6600                          | NVIDIA SLI Ready and CineFX 3.0 Engine;<br>300 MHz core clock, 128-bit DDR memory<br>interface 256 MB DDR; VGA +<br>DVI+HDTV/S-Video Outputs  | PCI Express      | Verto GDRV-7777                                                                                                    |
|                    | ATI                     | Diamond Stealth Radeon<br>X300SE      | ATI Radeon; 128 MB /Mo Hypermemory;<br>requires 420 W power supply or higher; Dual<br>monitor Display                                         | PCI Express      | ATI Catalyst drivers v 6.0                                                                                                   |
|                    | NVIDIA                  | Quadro NVS-280                        | Microsoft-certified component; integrated component of Dell Precision 670                                                                     | PCI Express      | Nv4-disp.dll<br>Ver 6.14.0010.6127                                                                                           |
|                    | NVIDIA                  | PCI Express 6200                      | GeForce 6 Series Turbocache                                                                                                    | PCI Express      | ForceWare Release 80<br>Ver 84.21                                                                                            |
|                    | NVIDIA                  | Quadro NVS-440                        | 256 DDR3 memory, 4 x DVI-I , 1920x1200;<br>BIOS ver 5.43.02.88.03                                                                             | PCI Express      | Drivers CD ver 81.67                                                                                                    |
|                    | NVIDIA                  | Quadro FX 3700                        | 512MB, 256-bit, 112 CUDA processor cores,<br>Dual-link DVI, PCIe 2.0 support, SLI<br>technology                                               | PCI Express      | Drivers Release 182<br>Version: 182.65<br>Release Date: 05-04-2009                                                           |
|                    | Matrox                  | Millenium P650 P65-<br>MDDE128F       | 128 MB memory                                                                                                    | PCI Express      | Matrox Parhelia Series & Matrox P-<br>Series                                                                                 |
|                    | Matrox                  | M9125                                 | 512 MB memory                                                                                                    | PCI Express      | Windows XP Driver: 2.08.00.074 SE U<br>WHQL, dated Jun. 5, 2009                                                              |
|                    | Connect 3D              | ATI Radeon X1600 series. C3D 3050     | 512MB GDDR2+DVI+TV                                                                                                    | PCI Express      | CD=Connect 3D, Graphics card driver<br>Version 10.4                                                                          |
|                    | ATI                     | X1950 Pro<br>256 MB                   | Dual GPU PCIe x16 Video card with two<br>DVI-I and one S-Video connector outputs.<br>Requires 6-pin external power.                           | PCI Express      | CD 100 180-G01513-100 ATI Catalyst<br>Software                                                                               |
|                    | ATI                     | ATI Radeon x700 series.               | One DVI output and one VGA output; ASIC type RV410 with x16 card edge                                                                         | PCI Express      | Display driver for Windows XP; version<br>7.8, August 13, 2007                                                               |

| Device<br>Category | Product<br>Manufacturer   | Model Name/Number                                                             | Product Details                                                                                                    | System Interface | Software Drivers and/or Drivers                                                                                                    |
|--------------------|---------------------------|-------------------------------------------------------------------------------|----------------------------------------------------------------------------------------------------|------------------|----------------------------------------------------------------------------------------------------|
|                    | ATI<br>(Gen 2)            | Diamond Radeon HD 3850 Gen<br>2 PCIe x16 Video cards<br>AMD/ATI ASIC is RV670 | GPU PCIe x16 Video card with two DVI-I and<br>one S-Video connector outputs. Does require<br>a 6 pin external power connecter.                                 | PCI Express      | CD version 3.0 p/n.34083, with Quick<br>Start guide., 1 ATI Crossfire cable,<br>1 s-video to rca out connector adapter,<br>1 s-video to rca composite video out<br>adapter, 2 DVI to VGA adapters. |
|                    | AMD<br>(Gen 2)            | Diamond Radeon HD 4870 Gen<br>2 PCIe x16 video cards                          | Dirext 10.1, CrosfireX Ready, 512 MB,<br>GDDR5, 2560 x1600 maximum resolution                                                                                  | PCI Express      | AMD Catalyst Software Suite version<br>8.9                                                                                                    |
|                    | S3<br>(Gen 2)             | Chrome 540GTX 256MB<br>GDDR3 DVI/HDMI                                         | PCIe Gen 2 x16, Chromotion™ Video Engine,<br>DirectX® 10.1, Shader Model 4.1,<br>1920x1080p HD resolution                                                      | PCI Express      | Microsoft Certified<br>Driver 6.14.10.0270<br>April 30, 2009                                                                                                    |
| Ethernet<br>Cards  | HP                        | Broadcom NetXtreme                                                            | Gigabit PCI-E                                                                                                    | PCI Express      | Broadcom NetXtreme Ethernet drivers v<br>8.1                                                                                                    |
|                    | Broadcom                  | BCM5708A0804F long low<br>profile                                             | Single port. 10/100/1000Base-T                                                                                                    | PCI Express      | Broadcom NetXtreme<br>Ethernet drivers<br>v10.12.01, 3/13/2007                                                                                                    |
|                    | Broadcom                  | BCM5751PKFBG                                                                  | Single port. 10/100/1000Base-T SP<br>#393626-001 Short low profile cards.                                                                                      | PCI Express      | Broadcom NetXtreme<br>Ethernet drivers v10.24D, 2/1/2007                                                                                                    |
|                    | Dlink                     | DGE-560T                                                                      | Gigabit PCI-E Ethernet adapter; support<br>10/100/1000 Mbps transfer rate; low-profile;<br>256 MB memory                                                       | PCI Express      | Wired Ver 1.00                                                                                                    |
|                    | SysKonnect                | SK-9E21D<br>SK-9E22                                                           | 10/100/1000Base-T Adapter; auto-detect,<br>802.3ab, u, ad, 802.1pq; ACPI 2.0<br>compatible; up to 133 MHz Bus Speed; PCI<br>2.3 compliant<br>Dual-port version | PCI Express      | Installation CD V 4.33                                                                                                    |
|                    | Silicom                   | BCM5714CKPBG                                                                  | Single-port, x1 lane, Low profile                                                                                                    | PCI Express      | Installation CD PxGx rev 9.0.5                                                                                                    |
|                    | Intel                     | Pro/1000 Dual Port PT                                                         | Gigabit copper for servers                                                                                                    | PCI Express      | Intel Ophir drivers                                                                                                    |
|                    | Intel                     | 10 Gig XFSR                                                                   | Dual Port Server Adapter                                                                                                    | PCI Express      | Intel 10 Gig drivers                                                                                                    |
|                    | Silicom                   | Dual-port 10 Gigabit Ethernet<br>(SR)                                         | Intel® 10 Gigabit XF SR Dual Port Server<br>Adapter                                                                                                    | PCI Express      | Intel 10 Gigabit XF SR Ethernet<br>Version 13, 4/10/2008                                                                                                    |
|                    | Marvell                   | VA6800m V1.0                                                                  | SAS x8 controller                                                                                                    | PCI Express      | See <u>www.marvell.com</u> website                                                                                                    |
|                    | Chelsio<br>Communications | B320E                                                                         | Dual Port 10 GBit Bypass Server Adapter                                                                                                    | PCI Express      | Microsoft-certified T3 Ndis Function<br>driver, driver date 4/24/2008, version<br>1.4.19.7                                                                                                    |
| TV Tuner<br>Cards  | KWorld                    | TV Tuner PVR-TV PE210                                                         | PCI- Dual Hybrid _ LP; Philip SAA 7162E/G;<br>Dual Analog Card PVR                                                                                             | PCI Express      | PCI-E Dual Version F; CD Software<br>Hypermedia KW v1.01; SoundMAX<br>Digital Audio v5.12.1.3620 5/27/2003                                                                                         |
|                    | Avermedia                 | TV Tuner AverTV Combo                                                         | NTSC/ATSC Combo Desktop TV                                                                                                    | PCI Express      | Avermedia Driver Installation XP v2.5;<br>Aver TV AP6 Application ver 6.0.7                                                                                                    |
| HBAs &<br>Storage  | Qlogic                    | QLA-2432                                                                      | PCI Express Gigabit Fibre channel adapter;<br>using FW 4.00.12                                                                                                 | PCI Express      | SAN Surfer Management Suite (SMS) ver 2006                                                                                                    |
| Controllers        | Emulex                    | LP1050EX-F2                                                                   | PCI Express Single Port Fibre Channel<br>adapter                                                                                                    | PCI Express      | CD- Technical Information and Drivers<br>04-334 07/2004<br>FC1061802-00R                                                                                                    |
|                    | Emulex                    | LP11002                                                                       | PCI Express Dual Port Fibre Channel<br>adapter                                                                                                    | PCI Express      | Windows 2003 Server<br>Driver 5.2.41a1-1b                                                                                                    |

| Device<br>Category                  | Product<br>Manufacturer | Model Name/Number   | Product Details                                                                                                  | System Interface | Software Drivers and/or Drivers                                                                         |
|-------------------------------------|-------------------------|---------------------|----------------------------------------------------------------------------------------------------|------------------|----------------------------------------------------------------------------------------------------|
|                                     | Emulex<br>(Gen 2)       | LPE12000            | PCI Express Single Port Fibre Channel<br>adapter; 8 Gig/sec FC data rate; 5 Gig/sec at<br>PCIe 2.0 with x4 lanes | PCI Express      | Storport Minidriver v. 2.00a12 for<br>Windows Vista<br>FC port driver 2.42a0 for Windows<br>Server 2003 |
|                                     | SIIG                    | SATA II PCIe RAID   | SATA II PCIe RAID adapter ; compliant to<br>PCI-e base spec 1.0a; low-profile; uses<br>Silicon Image SIL 3132    | PCI Express      | SIIG SATA II PCIe RAID v12.3.1                                                                          |
|                                     | LSI Logic               | LSI22320 MegaRaid   | Ultra-320 SCSI Host Bus Adapter                                                                                  | PCI Express      | Driver 1.20.18 for Win XP                                                                               |
|                                     | Fusion IO               | FS1-001-081-ES-0001 | 80 GB x4 PCIe RAM Disk Drive; Single Level<br>Cell NAND                                                          | PCI Express      | Driver 1.2.6.38143 for Windows 64 bit                                                                   |
| Connectivity<br>Devices and<br>Kits | DLink                   | DGS-1008D           | 8-port gigabit switch; 10/100/1000Mbps<br>switched ports; IEEE 802.3 flow control for<br>full duplex             | Not applicable   | Not Applicable                                                                                          |
|                                     | Linksys                 | EXHUB12S            | Stackable Ethernet 100Base TX-12-Port Hub                                                                        | Not applicable   | Not Applicable                                                                                          |